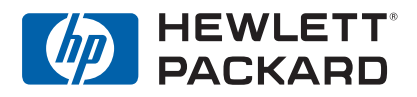

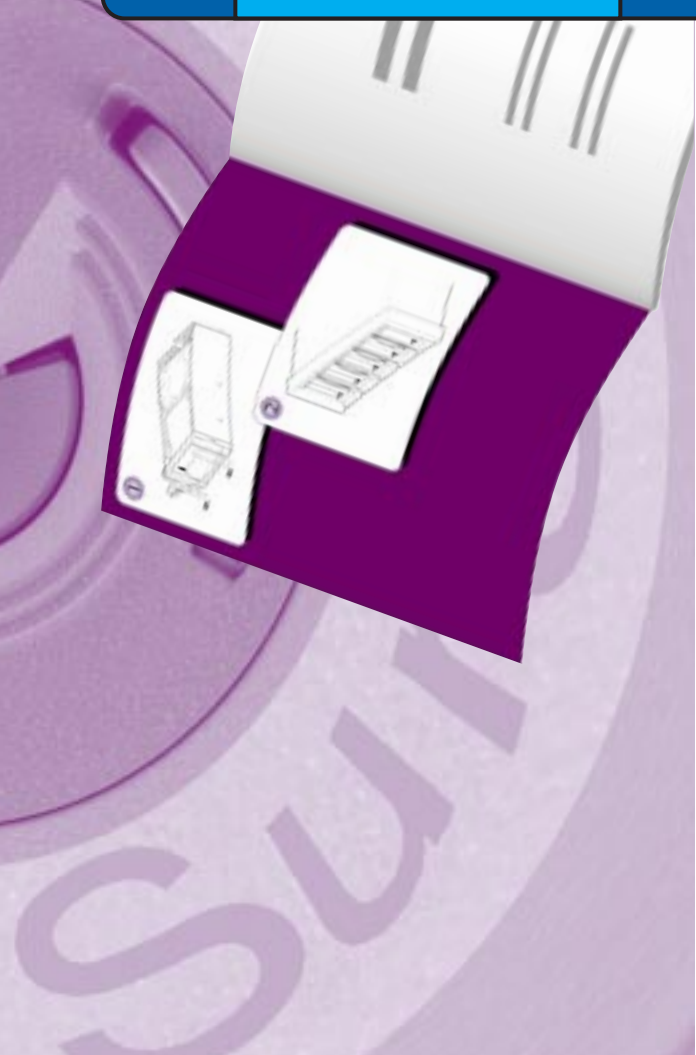

# HP SureStore DLT | Lecteur de bande amovible

# Guide d'utilisation

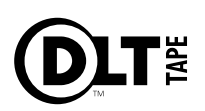

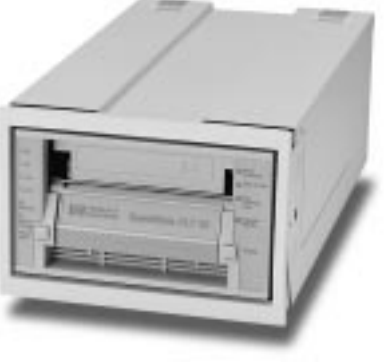

DLT 80m

## Présentation de l'installation

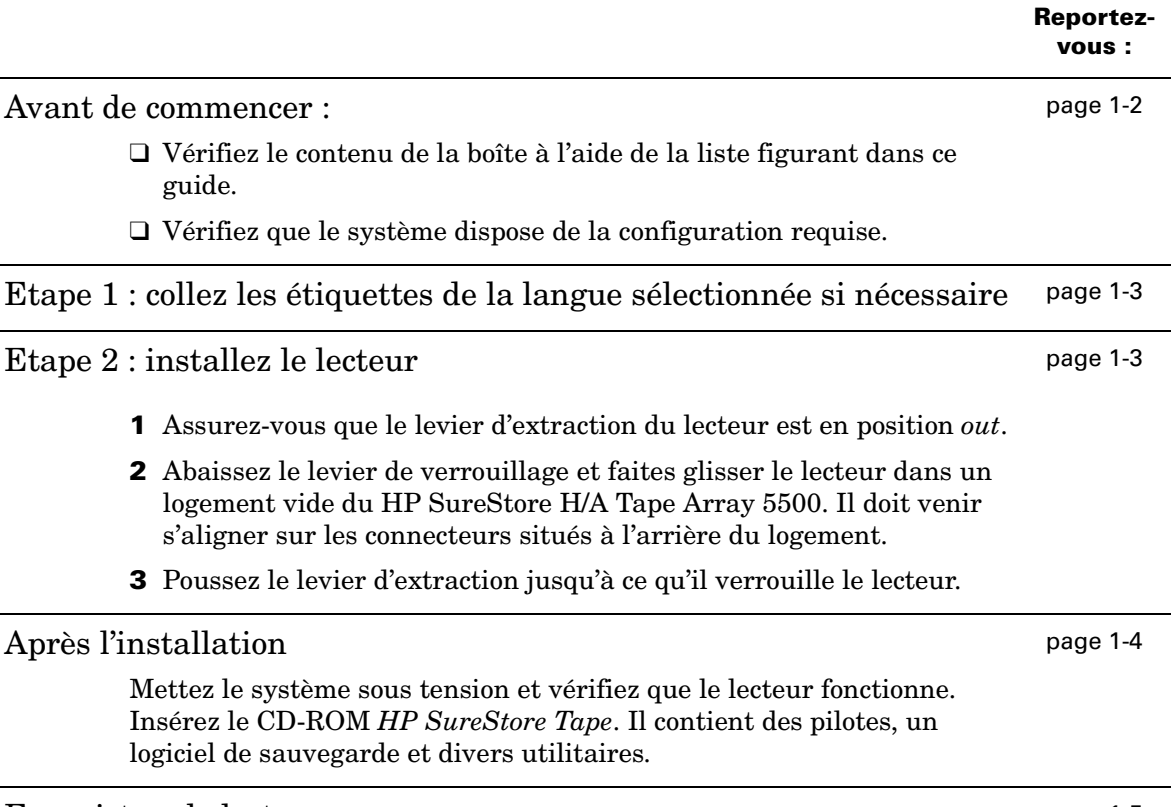

Enregistrez le lecteur page 1-5

Copyright © 2000 Hewlett-Packard Limited.

Les informations contenues dans ce document peuvent être modifiées sans préavis.

Ce document contient des informations originales protégées par copyright. Tous droits réservés. Ce document ne peut, en tout ou en partie, être photocopié, reproduit ou traduit dans une autre langue sans l'accord préalable écrit de Hewlett-Packard Limited.

Hewlett-Packard ne sera pas responsable des erreurs contenues dans ce manuel ni des dommages fortuits ou consécutifs (y compris les manques à gagner) liés à la fourniture, au fonctionnement ou à l'utilisation de ce matériel, qu'ils soient fondés sur une garantie, sur un contrat ou sur toute autre base juridique.

Mars 2000 Référence : C7456-90903

Imprimé au Royaume-Uni

Le logo DLTtape est une marque commerciale de Quantum Corporation aux Etats-Unis et dans d'autres pays.

Windows® est une marque déposée aux Etats-Unis de Microsoft Corporation.

UNIX® est une marque déposée de X/Open Company aux Etats-Unis et dans d'autres pays.

## Références du produit

Inscrivez ici les références du lecteur pour les retrouver facilement au besoin.

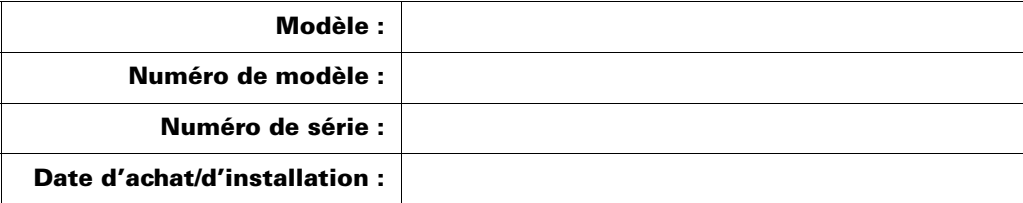

## Table des matières

Présentation de l'installation voir deuxième de couverture

## **1 Installation du lecteur amovible sur un HP SureStore H/A Tape Array 5500**

Avant de commencer 1-2 Vérifiez le contenu de la boîte 1-2 Etape 1 : collez les étiquettes de la langue sélectionnée si nécessaire 1-3 Etape 2 : installez le lecteur de bande 1-3 Après l'installation : 1-4 Vérifiez l'installation 1-4 Installez le logiciel de sauvegarde et son pilote 1-5 Enregistrez votre lecteur de bande 1-5 Remplacez le lecteur 1-7

## **2 Fonctionnement du lecteur**

Panneau avant 2-2 Fonctionnement du lecteur 2-4 Utilisation de la poignée de verrouillage de cartouche 2-4 Auto-test à la mise sous tension 2-8

## **3 Entretien du lecteur et des cartouches**

Nettoyage des têtes de lecture 3-2 Types de cartouches 3-3 Protection d'une cartouche en écriture 3-4 Entretien des cartouches 3-5 Inspection des cartouches avant chargement et après déchargement 3-6 Pour détecter la perte de l'amorce dans un lecteur de bande : 3-7 Manipulation des cartouches 3-8 Identification des cartouches 3-8 Conditions de fonctionnement 3-9 Conditionnement des cartouches 3-9 Stockage des cartouches 3-9 Transport des cartouches 3-9

## **4 Densités et compression des cartouches**

Densité 4-2 Modification de la densité et de la compression d'écriture 4-2

## **5 Dépannage**

HP TapeAssure 5-2 Si l'auto-test échoue 5-2 Autres problèmes 5-3

## **6 Spécifications des produits et références de commande**

Spécifications des produits A-2 Spécifications physiques A-2 Spécifications de fonctionnement A-2 Alimentation A-2 Spécifications d'interface A-2 Spécifications d'environnement A-3 Tolérance aux vibrations et aux chocs A-3 Spécifications de fiabilité A-4 Spécifications relatives à la sécurité et à la CEM A-4 Références de commande A-5

## **7 Assistance clientèle**

Garantie B-2 Garantie An 2000 Hewlett-Packard B-3 Service et assistance B-3 Pour contacter l'assistance clientèle B-6

## **Index**

# **1**

## **Installation du lecteur amovible sur un HP SureStore H/A Tape Array 5500**

Ce chapitre explique comment installer votre lecteur amovible HP SureStore DLT 80m dans un HP SureStore H/A Tape Array 5500.

**Remarque** La présentation de l'installation rapide figure à l'intérieur du capot.

## Avant de commencer

## Vérifiez le contenu de la boîte

Les éléments suivants sont fournis avec votre lecteur :

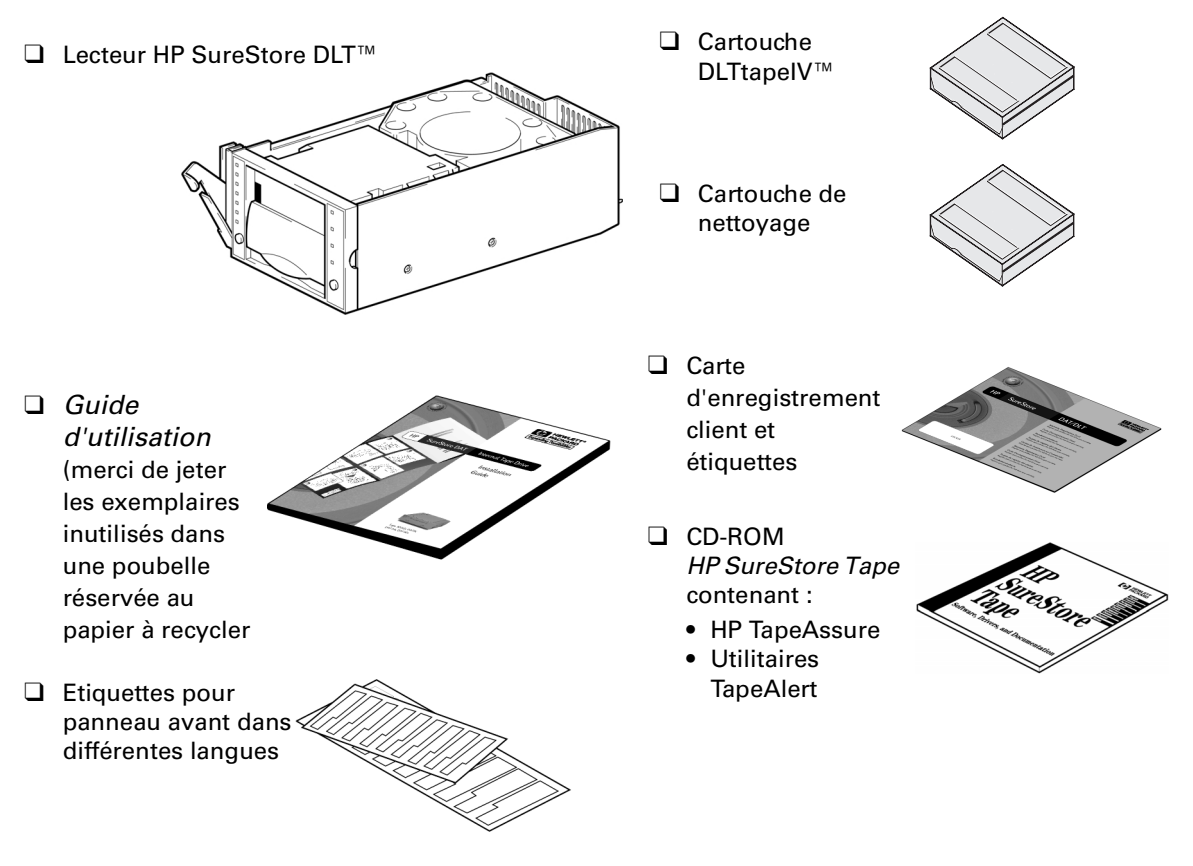

Si des éléments manquent ou sont endommagés, contactez votre fournisseur ou le transporteur.

## Etape 1 : collez les étiquettes de la langue sélectionnée si nécessaire

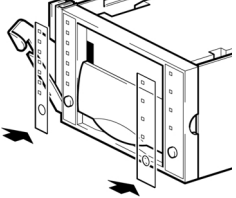

Une série d'étiquettes en plusieurs langues, destinées au panneau avant du lecteur, est fournie avec celui-ci. Sélectionnez celles correspondant à votre langue, détachez-les de leur support papier et collez-les sur le lecteur, pardessus les étiquettes en anglais qui s'y trouvent déjà.

## Etape 2 : installez le lecteur de bande

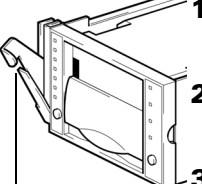

**1** Assurez-vous que le levier d'extraction du lecteur est en position *out,* comme le montre la figure ci-contre.

**2** Soulevez délicatement le lecteur et mettez-le sur le côté, le levier d'extraction en bas.

levier d'extraction

**3** Alignez l'arrière du lecteur sur les rails de guidage du HP SureStore H/A Tape Array 5500.

- **4** Glissez le lecteur le long des rails jusqu'à ce que les connecteurs arrières du lecteur s'enclenchent dans les connecteurs situés à l'arrière du logement.
- **5** Poussez le levier d'extraction jusqu'à ce qu'il verrouille le lecteur.

#### **Installation du lecteur amovible sur un HP SureStore H/A Tape Array 5500** Après l'installation :

**Figure 1.1** HP SureStore H/A Tape Array 5500 avec cinq lecteurs installés.

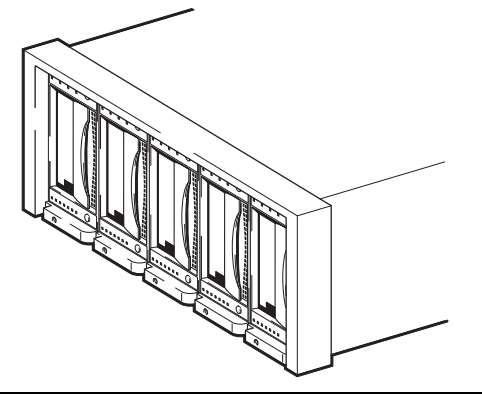

- **REMARQUE** Les adresses SCSI des lecteurs figurant dans le tape array sont situées sur le panneau arrière de ce dernier.
	- Si vous installez moins de cinq lecteurs dans le tape array, vous devez utiliser un cache.

Pour des informations détaillées, consultez la documentation du tape array.

## Après l'installation :

## Vérifiez l'installation

Une fois que vous avez installé le lecteur de bande, vous devez vérifier qu'il fonctionne correctement avant de lui faire enregistrer des données importantes. Si votre système fonctionne sous Windows 95/98, Windows NT ou NetWare, le logiciel HP TapeAssure fourni sur le CD-ROM *HP SureStore Tape* effectuera une série de tests pour vérifier que le lecteur a été correctement installé et donnera des indications sur ce qu'il convient de faire en cas de problème.

**1** Lorsque vous le mettez sous tension, le lecteur exécute un auto-test qui dure environ 13 secondes (si aucune cartouche n'est chargée). A la fin de l'auto-test, seul le voyant vert "Utilisation poignée" doit être allumé (en supposant qu'il n'y ait pas de cartouche dans le lecteur). Vous trouverez des informations supplémentaires sur les voyants du panneau avant au chapitre 2.

**Remarque** Ces instructions présupposent que le HP SureStore H/A Tape Array 5500 est sous tension lorsque vous installez le lecteur. Dans le cas contraire, vous devez le mettre à nouveau sous tension et les lecteurs s'allumeront tour à tour.

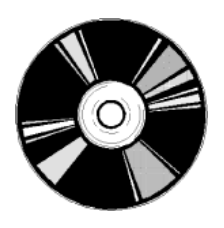

**2** Vérifiez que l'installation du lecteur de bande a réussi.

Si vous effectuez l'installation sous Windows 95/98, Windows NT ou NetWare, utilisez HP TapeAssure pour vérifier que le lecteur de bande fonctionne.

Sélectionnez HP TapeAssure à partir du menu Démarrer de Windows. (Si vous n'avez pas installé TapeAssure à l'étape 1, faites-le maintenant à partir de la page d'accueil du CD-ROM *HP SureStore Tape*.) Aucun autre logiciel de sauvegarde ne doit fonctionner au même moment.

• Préparez une cartouche vierge pour le test de sauvegarde et de restauration, que vous avez tout intérêt à effectuer pour vérifier que le lecteur écrit des données sur la bande (pour les instructions de chargement de la bande, reportez-vous à la page 2-6).

## Installez le logiciel de sauvegarde et son pilote

Avant d'utiliser le lecteur de bande, vous aurez besoin d'une application de sauvegarde et d'un pilote capable de gérer votre modèle de lecteur.

Selon le logiciel de sauvegarde utilisé, le pilote peut être fourni sur le CD-ROM *HP SureStore Tape*, sur les disquettes de votre application de sauvegarde ou sur celles de votre système d'exploitation. Consultez le fichier LISEZMOI figurant sur le CD-ROM *HP SureStore Tape* pour connaître les pilotes disponibles pour votre lecteur.

## Enregistrez votre lecteur de bande

Vous devez enregistrer votre lecteur de bande auprès de HP afin de pouvoir bénéficier de la garantie de 3 ans. Les deuxième et troisième années ne vous sont accordées que si vous vous enregistrez dans les 30 jours.

Vous pouvez vous enregistrer via Internet ou renvoyer la carte d'enregistrement fournie avec le lecteur.

Pour être enregistré, vous devez impérativement répondre aux questions obligatoires de la carte d'enregistrement et du formulaire électronique. Les autres questions sont facultatives. Cependant, les informations que vous

#### **Installation du lecteur amovible sur un HP SureStore H/A Tape Array 5500** Et ensuite ?

fournirez permettront à HP de mieux répondre aux besoins de ses utilisateurs. (Vous pouvez enregistrer votre lecteur et demander à *ne pas* recevoir d'autres informations HP.)

Si vous avez accès à Internet, enregistrez-vous comme indiqué ci-dessous.

- **1** Sélectionnez la rubrique "Enregistrement de garantie" du CD-ROM *HP SureStore Tape*.
- **2** Cliquez sur le lien "Enregistrez-vous sur le Web". Vous accédez ainsi au site web HP d'inscription à la garantie.
- **3** Remplissez le formulaire d'inscription. Les questions facultatives sont indiquées par une "\*" et leur texte s'affiche en rouge.
- **4** Cliquez sur le bouton Envoyer pour envoyer immédiatement à HP votre formulaire d'enregistrement.

Si vous n'avez pas accès à Internet :

- **1** Remplissez la carte d'enregistrement fournie avec le lecteur. Les rubriques à renseigner obligatoirement sont en noir et en caractères gras.
- **2** Retournez le formulaire à HP par courrier ou par télécopie.

## Et ensuite ?

Une fois que le lecteur de bande a passé avec succès les tests de HP TapeAssure, vous pouvez être sûr qu'il est correctement installé. Vous pouvez maintenant l'utiliser normalement pour effectuer des sauvegardes de votre système. Consultez la documentation de votre application de sauvegarde pour des instructions concernant la sauvegarde et la restauration des données.

Le chapitre 2 donne des explications sur la façon de faire fonctionner le lecteur. Lisez également le chapitre 3 qui concerne l'entretien du lecteur et des cartouches.

## Remplacez le lecteur

Les lecteurs HP SureStore DLT 80m peuvent être extraits en cours de fonctionnement, c'est-à-dire que vous pouvez les retirer et les remplacer sans mettre le HP SureStore H/A Tape Array 5500 hors tension et sans interrompre le fonctionnement des autres lecteurs présents dans le tape array. Cependant, n'oubliez pas les principes suivants :

- Si tous les lecteurs figurant dans le tape array sont sous tension au démarrage du système, l'hôte détectera ces lecteurs. Vous pouvez retirer n'importe quel lecteur et le remplacer par un autre sans interrompre le système.
- Si un lecteur n'est pas sous tension ou si vous insérez un lecteur dans un logement vide *après* le démarrage du système, vous devrez réinitialiser le système pour permettre à l'hôte de reconnaître le lecteur.
- Le retrait en fonctionnement permet de remplacer des modules alors qu'ils sont sous tension, dans la mesure où il n'y a pas de transfert de données entre le système et le module.
- Les adresses SCSI sont contrôlées par le the tape array et non par les lecteurs eux-mêmes ; par conséquent, si vous retirez un lecteur et le remplacez par un autre, l'adresse ne changera pas.
- **1** Tirez le levier d'extraction du lecteur que vous souhaitez remplacer afin qu'il soit en position out.

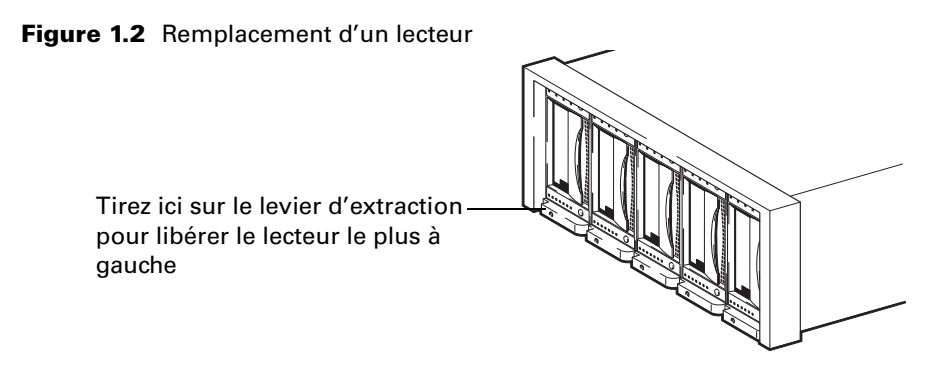

- **2** A l'aide du levier d'extraction, tirez le lecteur fermement mais avec précaution hors du tape array.
- **3** Pour insérer un autre lecteur, suivez les instructions de l'étape 2, page 1-3.

#### 1-7

**2**

**Fonctionnement du lecteur**

## Panneau avant

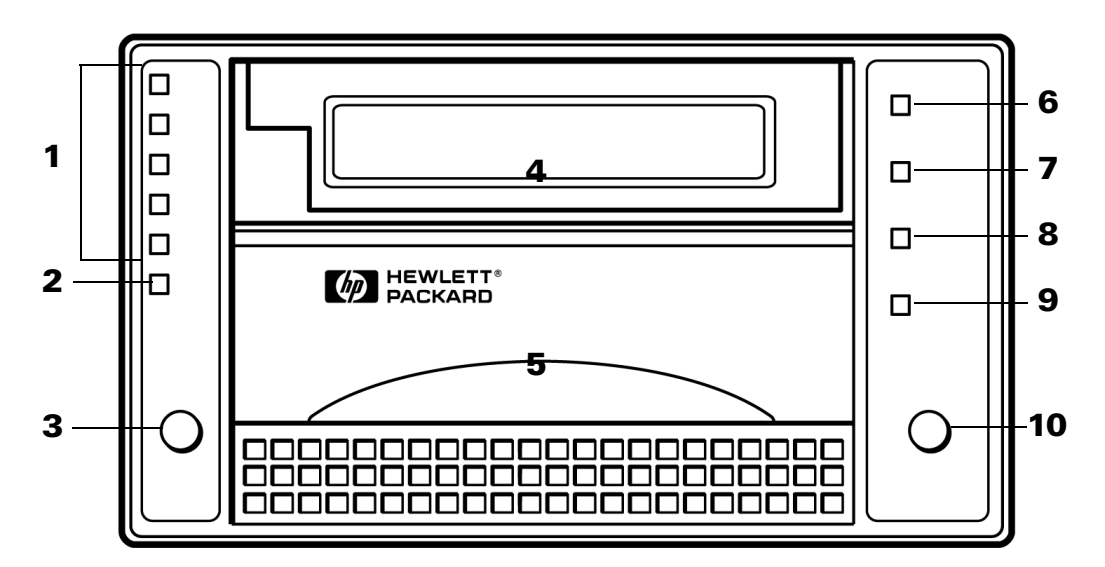

#### **1 Voyants de densité et de compression (jaune)**

- Lorsqu'une bande est chargée, ces voyants indiquent la densité à laquelle l'écriture se fait sur la bande et si la compression est utilisée. Ils indiquent des capacités natives (non compressées) de 10/15, 20, 35 et 40 Go.
- Ils sont également utilisés si vous tentez d'écrire sur une bande d'une densité inférieure à sa densité par défaut. Voir chapitre 4.

#### **2 Voyant "Ajustement densité" (jaune)**

- *Clignotant* : le voyant de densité qui clignote indique la nouvelle densité sélectionnée à l'aide du bouton Sélection densité. La nouvelle densité ne prendra effet que lorsque le serveur indiquera au lecteur de commencer l'écriture en début de bande (BOT, Beginning of Tape). Voir chapitre 4.
- *Fixe* : la bande est en cours d'écriture à une densité autre que sa densité par défaut.

#### **3 Bouton Sélection**

Appuyez plusieurs fois sur ce bouton pour sélectionner une nouvelle densité d'écriture sur la bande.

**4 Logement de la cartouche**

#### **5 Poignée de verrouillage de cartouche**

Maintient la cartouche dans le lecteur. Ne manipulez cette poignée que lorsque le voyant vert "Utilisation poignée" est allumé.

#### **6 Voyant "Protection en écriture" (orange)**

*Fixe :* la cartouche actuellement chargée dans le lecteur est protégée en écriture.

Panneau avant

#### **7 Voyant "Défilement" (jaune)**

- *Fixe :* la bande est chargée et prête à être utilisée.
- *Clignotement régulier :* la cartouche est en cours de chargement, de déchargement ou de rembobinage.
- *Clignotement irrégulier :* une lecture ou une écriture d'étalonnage est en cours.

#### **8 Voyant "Utiliser une bande de nettoyage" (jaune)**

- *Fixe :* les têtes de la bande doivent être nettoyées.
- *Clignotant :* la bande est peut-être endommagée.

#### **9 Voyant "Utilisation poignée" (vert**

- *Fixe :* vous pouvez utiliser la poignée de verrouillage de la cartouche pour insérer ou retirer une cartouche.
- *Eteint : n*'utilisez *pas* la poignée.

#### **10 Bouton Déchargement**

- Appuyez sur ce bouton pour décharger une cartouche de bande. Si le lecteur est occupé, il termine la tâche en cours avant de décharger la cartouche.
- Utilisez la poignée de verrouillage de cartouche pour libérer la cartouche de bande uniquement lorsque le voyant "Utilisation poignée" est allumé.

## Voyants de densité et de compression — utilisation normale

En utilisation normale, les voyants de densité indiquent simplement la capacité native (non compressée) de la cartouche chargée dans le lecteur. Ils indiquent également si les données sont compressées.

L'insertion d'une cartouche DLTtape IV neuve a pour effet d'allumer à la fois le voyant "40" et le voyant "Compression". La capacité par défaut de la bande (40 Go) permet de stocker 80 Go de données en utilisant la fonction de compression du lecteur avec un rapport de compression de 2:1. (Le rapport réel dépend du type de données traitées.)

#### **Remarque** Les cartouches de bande type III de 10 Go et type DLTtape IIIxt de 15 Go sont indiquées par le voyant 10/15 Go allumé.

Il est possible d'écrire sur une cartouche avec une densité plus faible en vue d'une utilisation avec un lecteur DLT de capacité inférieure. Reportez-vous à la page 4-2 pour connaître la procédure à suivre et savoir comment activer et désactiver la compression matérielle de données.

## Fonctionnement du lecteur

### *Pour mettre un lecteur sous tension :*

- **1** Mettez le lecteur sous tension à l'aide de l'interrupteur situé sur le panneau arrière du rack.
	- Le lecteur effectue son auto-test qui dure environ 13 secondes.
	- A la fin du test, en supposant que le lecteur ne contient pas de cartouche, seul le voyant vert "Utilisation poignée" s'allume.
- **2** Vous pouvez maintenant charger une cartouche de bande.

### *Pour mettre un lecteur hors tension :*

- **Attention** Ne mettez le lecteur hors tension que si la poignée de verrouillage de cartouche est abaissée. Si vous mettez le lecteur hors tension alors que la poignée est relevée, vous risquez d'avoir des problèmes pour charger une cartouche lorsque vous aurez rallumé le lecteur.
	- **1** Vérifiez que le voyant vert "Utilisation poignée" est allumé.

Si une cartouche se trouve dans le lecteur, déchargez-la en appuyant sur le bouton Déchargement. Attendez ensuite que le voyant "Utilisation poignée" s'allume.

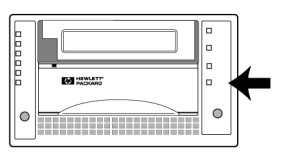

**2** Mettez le lecteur hors tension en appuyant sur l'interrupteur situé sur le panneau arrière du rack.

## Utilisation de la poignée de verrouillage de cartouche

Utilisez la poignée de verrouillage de cartouche située à l'avant des lecteurs DLT uniquement lorsque *toutes* les conditions suivantes sont réunies :

- le voyant vert "Utilisation poignée" est allumé et fixe;
- 5 secondes se sont écoulées.

Utilisation de la poignée de verrouillage de cartouche

Si vous essayez de soulever la poignée avant que le lecteur soit prêt à libérer la cartouche, vous risquez de faire sortir l'amorce de la bande.

Notez que la poignée doit être complètement abaissée pour que l'auto-test puisse s'effectuer correctement. Le cas échéant, le voyant "Utilisation poignée" clignote pendant l'auto-test.

#### **Fonctionnement du lecteur**

Utilisation de la poignée de verrouillage de cartouche

### *Pour charger une cartouche :*

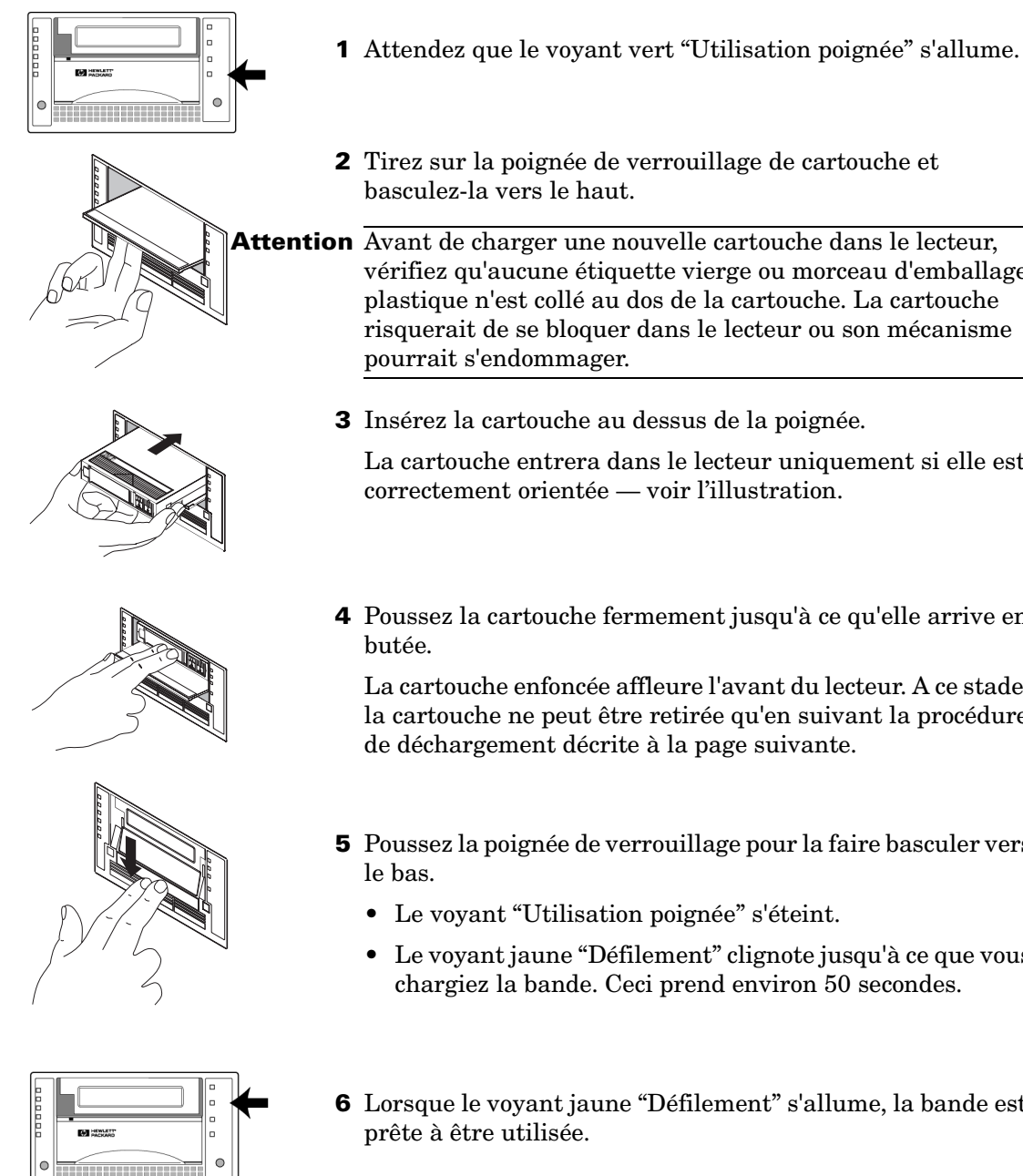

- 
- **2** Tirez sur la poignée de verrouillage de cartouche et basculez-la vers le haut.

**Attention** Avant de charger une nouvelle cartouche dans le lecteur, vérifiez qu'aucune étiquette vierge ou morceau d'emballage plastique n'est collé au dos de la cartouche. La cartouche risquerait de se bloquer dans le lecteur ou son mécanisme pourrait s'endommager.

**3** Insérez la cartouche au dessus de la poignée.

La cartouche entrera dans le lecteur uniquement si elle est correctement orientée — voir l'illustration.

**4** Poussez la cartouche fermement jusqu'à ce qu'elle arrive en

La cartouche enfoncée affleure l'avant du lecteur. A ce stade, la cartouche ne peut être retirée qu'en suivant la procédure de déchargement décrite à la page suivante.

- **5** Poussez la poignée de verrouillage pour la faire basculer vers
	- Le voyant "Utilisation poignée" s'éteint.
	- Le voyant jaune "Défilement" clignote jusqu'à ce que vous chargiez la bande. Ceci prend environ 50 secondes.
- **6** Lorsque le voyant jaune "Défilement" s'allume, la bande est

## *Pour décharger une cartouche :*

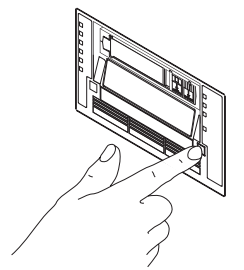

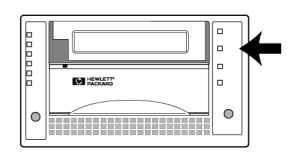

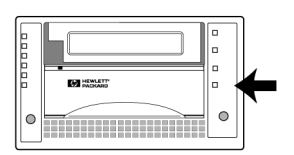

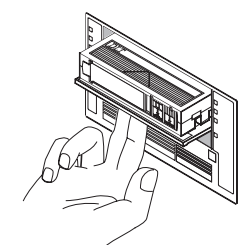

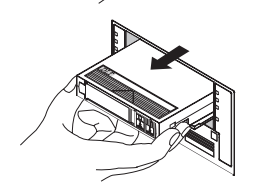

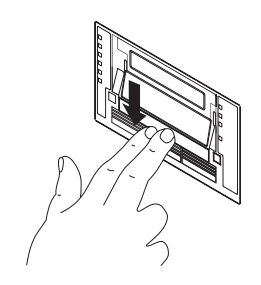

- **1** Appuyez sur le bouton Déchargement.
- **2** Le voyant jaune "Défilement" clignote pendant que la bande se rembobine.

Ceci peut prendre 2 minutes, selon l'endroit de la bande où le lecteur se trouvait en train de lire ou d'écrire.

- **3** Attendez que le voyant vert "Utilisation poignée" s'allume.
- **4** Tirez sur la poignée de verrouillage de la cartouche pour la faire basculer vers le haut.
- **5** Retirez la cartouche et remettez-la dans son boîtier en plastique.

Remettez immédiatement la cartouche dans son boîtier pour la protéger de la poussière.

**6** Poussez la poignée de verrouillage de cartouche pour la faire basculer vers le bas.

**Attention** Prenez l'habitude de rabaisser systématiquement la poignée après avoir retiré une cartouche. Si vous avez mis le lecteur hors tension alors que la poignée était relevée, il n'acceptera pas de cartouche tant que vous n'aurez pas abaissé et relevé deux fois la poignée.

## Auto-test à la mise sous tension

Lorsque vous mettez le lecteur HP SureStore DLT sous tension, il effectue un auto-test pour vérifier son fonctionnement. Ce test dure environ 13 secondes si aucune cartouche n'est chargée, puis les voyants du panneau avant vous indiquent les résultats du test.

Voici ce qui se passe pendant le test :

- **1** Tous les voyants situés sur la partie gauche du panneau avant s'allument simultanément tandis que ceux placés sur la partie droite s'allument à tour de rôle.
- **2** Les voyants s'éteignent et seul le voyant "Défilement" clignote.

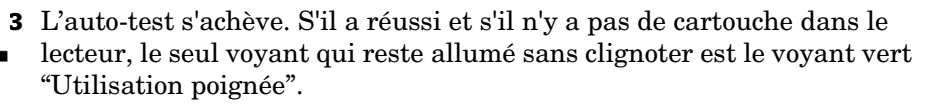

## Après un auto-test réussi

*Pas de cartouche dans le lecteur :*

• Seul le voyant vert "Utilisation poignée" est allumé.

*Cartouche dans le lecteur — poignée de verrouillage abaissée :*

- **1** Le voyant "Défilement" clignote jusqu'à ce que le lecteur charge la cartouche.
- **2** Le voyant "Défilement" s'arrête de clignoter et reste allumé ; les voyants "Densité" et "Compression" indiquent la densité de la cartouche.

Lorsque le voyant "Ajustement densité" clignote, vous pouvez, si nécessaire, sélectionner une nouvelle densité. Voir page 4-4.

*Cartouche dans le lecteur — poignée de verrouillage relevée :*

**Attention** Il est déconseillé de laisser un lecteur dans cet état.

• Le voyant "Utilisation poignée" clignote. Tous les autres voyants sont éteints. Abaissez la poignée de verrouillage pour charger la cartouche.

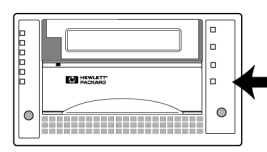

## Après un échec de l'auto-test

*Tous les voyants de gauche ou de droite clignotent :* Le test a échoué. Reportez-vous au chapitre 5, "Dépannage".

*Aucun voyant ne s'allume :*

Le lecteur n'est vraisemblablement pas sous tension. Vérifiez l'alimentation électrique. Reportez-vous au chapitre 5 pour des informations détaillées.

## **Fonctionnement du lecteur**

Auto-test à la mise sous tension

## **Entretien du lecteur et des cartouches**

En plus des précautions assurant au lecteur un environnement fiable et propre, le seul entretien régulier nécessaire consiste à nettoyer les têtes de lecture.

Ce chapitre décrit la procédure à suivre et explique également comment entretenir et stocker les cartouches pour protéger vos données.

## Nettoyage des têtes de lecture

## A quel moment nettoyer les têtes

Lorsque le voyant jaune "Utiliser une bande de nettoyage" s'allume, nettoyez les têtes avec une cartouche de nettoyage.

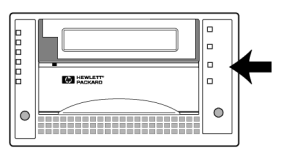

## Utilisation d'une cartouche de nettoyage

**Remarque** Chaque cartouche de nettoyage ne peut être utilisée que 20 fois environ. Si le voyant "Utiliser une bande de nettoyage" reste allumé *après* un cycle de nettoyage, cela signifie que la cartouche a atteint la fin de sa durée de vie et que les têtes n'ont pas été nettoyées.

Jetez la cartouche de nettoyage usagée et utilisez-en une neuve.

### *Pour nettoyer les têtes :*

- **1** Si une cartouche est déjà insérée dans le lecteur, déchargez-la et sortez-la.
- **2** Insérez une cartouche de nettoyage.

Suivez la procédure normale d'insertion d'une cartouche — reportez-vous à la section "Pour charger une cartouche" à la page 2-6.

**3** Le lecteur nettoie automatiquement les têtes.

Plus la cartouche de nettoyage est usée, plus le nettoyage est long car le lecteur doit chercher plus loin une partie neuve de la bande.

- **4** Une fois le nettoyage terminé :
	- le voyant "Utiliser une bande de nettoyage" s'éteint ;
	- le voyant "Utilisation poignée" s'allume.

Si le voyant "Utiliser une bande de nettoyage"

reste allumé, c'est que la cartouche a atteint la fin de sa durée de vie et que les têtes n'ont pas été nettoyées. Jetez la cartouche usagée et relancez le cycle de nettoyage avec une cartouche neuve.

**5** Retirez la cartouche de nettoyage.

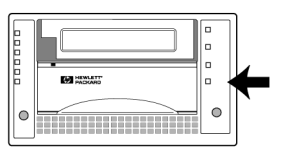

**6** Cochez une case sur l'étiquette de la cartouche de nettoyage.

Cette opération vous permet de noter combien de fois vous avez utilisé la cartouche. Jetez-la après 20 utilisations.

**7** Remettez la cartouche de nettoyage dans son boîtier en plastique.

### *Si le voyant "Utiliser une bande de nettoyage" s'allume à nouveau lorsque vous chargez une cartouche de données après utilisation de la cartouche de nettoyage :*

- Vérifiez que la cartouche de nettoyage n'était pas usagée lorsque vous avez essayé de nettoyer les têtes.
- La cartouche de bande est peut-être défectueuse. Essayez une autre cartouche et regardez si le voyant "Utiliser une bande de nettoyage" s'allume encore.

### *Si le voyant "Utiliser une bande de nettoyage" clignote pendant le chargement d'une cartouche :*

La bande est peut-être endommagée. Procédez comme suit :

**1** Si possible, faites une copie des données que vous souhaitez préserver sur une cartouche neuve.

Pour ce faire, chargez la cartouche et restaurez les données dans un fichier temporaire sur votre disque dur. Sauvegardez ensuite ce répertoire temporaire sur une nouvelle cartouche.

Si les données sont encore sur votre disque dur, vous pouvez également les sauvegarder directement sur une nouvelle cartouche.

**2** Jetez l'ancienne cartouche.

Même si la cartouche semble bien fonctionner (bien que le voyant "Utiliser une bande de nettoyage" clignote), *ne* continuez *pas* à vous en servir. Vous risqueriez de perdre vos données et vous devrez sans doute utiliser la cartouche de nettoyage beaucoup trop souvent.

## Types de cartouches

Le lecteur accepte des cartouches 4 pouces avec bande de 0,5 pouce à particules métalliques. Pour une utilisation normale, vous devez utiliser les cartouches suivantes avec le lecteur :

• DLTtape IV, 80 Go\* *Référence :* C5141F

Protection d'une cartouche en écriture

\* En supposant un taux de compression de 2:1. Le rapport de compression qui peut être réalisé dans un cas particulier dépend du type de données à stocker.

## Protection d'une cartouche en écriture

Si vous protégez une cartouche en écriture, le lecteur pourra lire les données sur la bande mais ne pourra pas écrire dessus. Utilisez ce réglage pour éviter que les données de la cartouche ne soient effacées ou écrasées, par exemple lorsque vous restaurez des fichiers depuis la bande.

**Remarque** Changez la protection en écriture uniquement lorsque la cartouche est hors du lecteur.

> Vous pouvez la modifier alors que la cartouche est dans le lecteur, mais cela est *déconseillé*. Bien que le voyant "Protection en écriture" réagisse immédiatement, il peut s'écouler un certain temps avant que le nouveau réglage ne soit reconnu. Par exemple, si le lecteur est en train d'écrire des données, la protection en écriture ne prendra effet que lorsque le lecteur aura fini d'écrire.

**Figure 3.1** Protection en écriture d'une cartouche

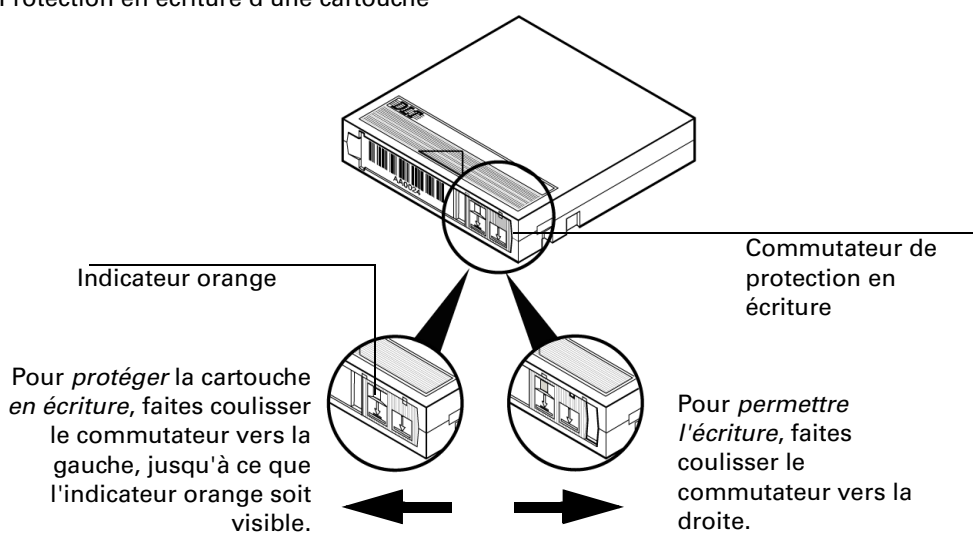

#### *Pour protéger une cartouche en écriture :*

❑ Faites coulisser le commutateur situé à l'arrière de la cartouche vers la *gauche* pour faire apparaître un indicateur orange sur le commutateur. Lorsque la cartouche est chargée dans le lecteur, le voyant orange "Protection en écriture" situé à l'avant du lecteur s'allume.

### *Pour supprimer la protection d'une cartouche en écriture :*

❑ Faites coulisser le commutateur vers la *droite* pour masquer l'indicateur orange.

Lorsque la cartouche est chargée dans le lecteur, le voyant orange "Protection en écriture" situé à l'avant du lecteur reste éteint.

## Entretien des cartouches

**Attention** L'utilisation d'une cartouche endommagée peut compromettre l'intégrité de vos données et détériorer le lecteur.

> L'insertion d'une cartouche défectueuse endommage le lecteur. Toutes les cartouches défectueuses doivent donc être détruites et ne doivent être insérées dans aucun autre lecteur de bande.

> Une cartouche peut devenir défectueuse pour plusieurs raisons. Les plus courantes sont les suivantes :

- Chute de la cartouche. Même une chute légère peut créer des problèmes sur une cartouche DLT.
- Manipulation trop précipitée de la poignée de verrouillage pour éjecter une cartouche.

Cette action peut détacher l'amorce de la bande. Avant de soulever la poignée de verrouillage, attendez que le voyant vert "Utilisation poignée" soit allumé. Attendez encore 5 secondes. Ne manipulez pas la poignée avec précipitation ou en forçant et ne retirez pas la cartouche de façon précipitée.

## Inspection des cartouches avant chargement et après déchargement

Vous devez procédez à certaines vérifications à chaque chargement et déchargement d'une cartouche DLT. Ces vérifications sont particulièrement importantes si vous avez laissé tomber la cartouche :

**1** Retournez délicatement la cartouche plusieurs fois pour vérifier que vous n'entendez pas d'éléments qui se seraient détachés.

Si vous entendez le moindre bruit, jetez la cartouche ; elle ne doit pas être utilisée dans aucun lecteur de bande.

**2** Examinez l'extérieur de la cartouche en vérifiant qu'il n'est pas déformé ni fendu.

Si vous remarquez le moindre défaut, jetez la cartouche ; elle ne doit pas être utilisée dans aucun lecteur de bande.

**3** Ouvrez le clapet de la cartouche en libérant le levier coulissant situé sur la charnière du clapet (voir figure 3.2). Examinez l'amorce de la bande (la boucle) pour vérifier qu'elle est en position normale (voir figure 3.3).

Si l'amorce n'est pas à sa place ou si elle a disparu, jetez la cartouche ; elle ne doit être utilisée dans aucun lecteur de bande. Son insertion dans un lecteur ferait sortir l'amorce, ce qui risquerait d'endommager le lecteur.

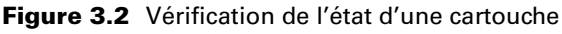

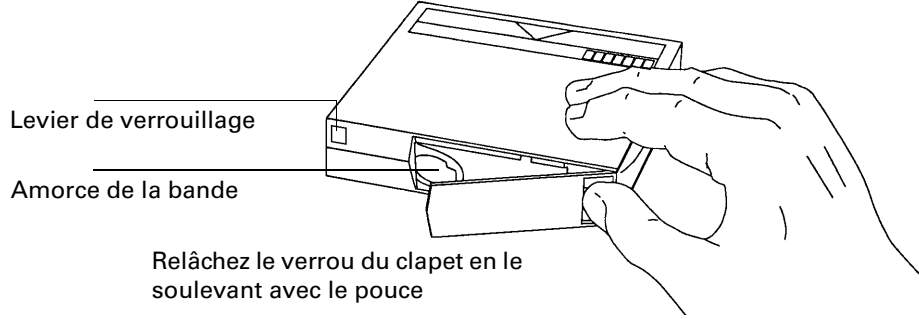

Entretien des cartouches

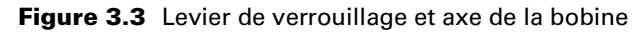

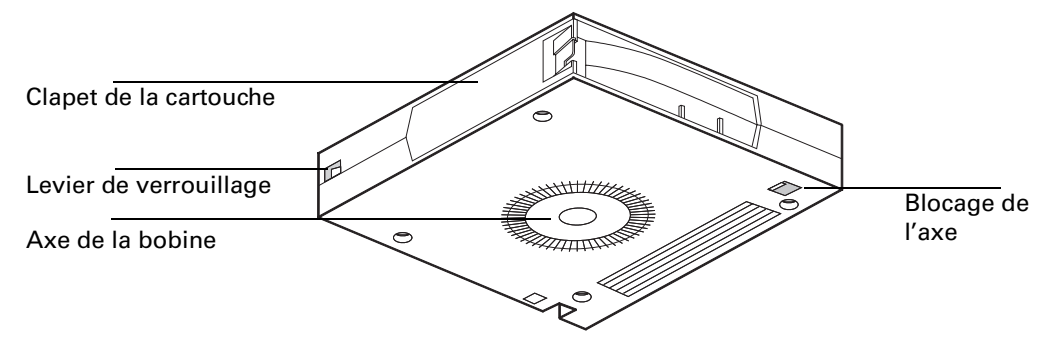

**4** Vérifiez les deux leviers de verrouillage blancs de la bobine.

L'un d'entre eux se trouve sur la même face que le clapet de la cartouche. L'autre se trouve sous la cartouche, près du coin avant gauche (voir figures 3.2 et 3.3). Les deux verrous doivent être visibles. Le cas échéant, jetez la cartouche ; elle ne doit être utilisée dans aucun lecteur de bande.

**5** Vérifiez que l'axe de la bobine est bien positionné (il doit affleurer la surface de la cartouche).

Si l'axe est enfoncé par rapport à la surface, la cartouche risque de ne pas s'aligner dans le lecteur. Si l'axe n'est pas à sa place, poussez-le délicatement vers le haut et vérifiez qu'il revient en position. Le cas échéant, jetez la cartouche ; elle ne doit être utilisée dans aucun lecteur de bande.

*Pour détecter la perte de l'amorce dans un lecteur de bande :*

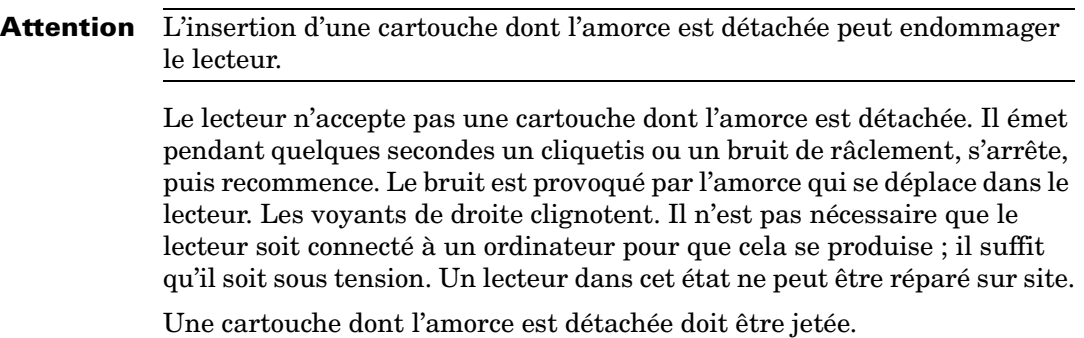

## Manipulation des cartouches

- Ne laissez pas tomber les cartouches et ne les heurtez pas. Vous pourriez déplacer l'amorce de bande, avec le risque de rendre la bande inutilisable et d'endommager le lecteur. Si vous laissez tomber ou heurtez une cartouche, reportez-vous à la section "Inspection des cartouches avant chargement et après déchargement" à la page 3-6.
- N'ouvrez pas inutilement le clapet de la bande. Vous risqueriez de salir ou d'endommager la bande.
- Ne touchez ni la bande ni le guide. La poussière et les huiles naturelles de la peau peuvent altérer les performances de la bande.
- Lorsque vous retirez une cartouche de son boîtier en plastique, faites attention à ne pas prendre une étiquette en même temps. Vous risquez d'avoir des problèmes si vous l'insérez dans le lecteur avec la cartouche. Pour éviter cela, rangez les étiquettes à part.

## Identification des cartouches

- **Attention** *Ne* collez *pas* d'étiquette sur une cartouche car elle pourrait bloquer le mécanisme du lecteur. Utilisez uniquement les étiquettes fournies avec la cartouche.
	- Pour identifier une cartouche, collez une étiquette d'identification dans le logement à l'avant de la cartouche (voir la figure 3.4). *Ne collez pas d'étiquette sur la cartouche* sous peine d'endommager le lecteur.
	- Ecrivez sur les étiquettes uniquement avec un stylo qui ne produit pas de particules. *N*'utilisez *pas* de crayon ni de stylo dont l'encre est soluble dans l'eau.
	- Ne gommez jamais une étiquette et n'utilisez pas de liquide correcteur ; changez plutôt l'étiquette.

#### **Figure 3.4** Etiquetage d'une cartouche

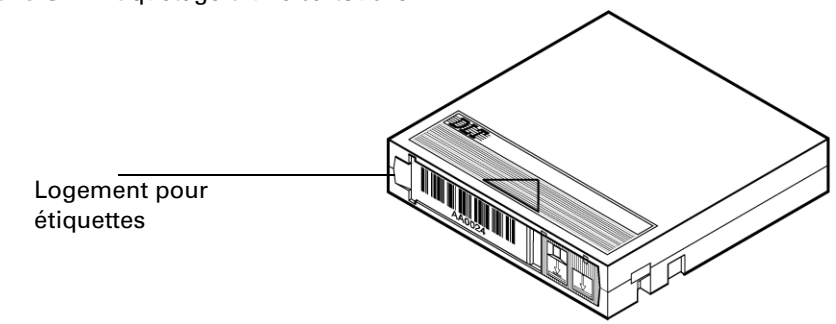

## Conditions de fonctionnement

Les cartouches doivent être utilisées dans les plages suivantes :

- Température : 10 à 40 °C
- Humidité relative : 20 à 80 % (sans condensation)

## Conditionnement des cartouches

Si une cartouche a été exposée à des conditions hors des limites de fonctionnement, laissez-la dans son environnement de fonctionnement pendant au moins 24 heures avant de l'utiliser afin d'éviter tout problème de condensation.

## Stockage des cartouches

- Ne placez pas les cartouches à proximité d'une source électromagnétique, telle que téléphone, ordinateur, moteur, équipement vidéo ou rayons X.
- Conservez les cartouches à l'abri du soleil et de toute source de chaleur.
- Rangez les cartouches dans leur boîtier en plastique, dans un environnement répondant aux conditions suivantes :
	- température : 18 à 28 °C
	- humidité relative : 40 à 60 % (sans condensation)
	- exempt de poussières
- Rangez les cartouches verticalement.

## Transport des cartouches

## Conditions d'environnement

- Veillez à ce qu'il n'y ait aucune condensation dans ou sur les cartouches.
- Evitez d'exposer les cartouches à de fortes variations de température ou d'humidité.

## Impacts et vibrations

- Ne transportez pas les cartouches dans une boîte ou un autre conteneur dans lequel elles risqueraient d'être secouées.
- Evitez de laisser tomber ou de heurter les cartouches.

### **Entretien du lecteur et des cartouches**

Entretien des cartouches

# **4**

## **Densités et compression des cartouches**

Ce chapitre explique comment lire et écrire sur des cartouches de bande de différentes densités avec ou sans compression.

Pour obtenir des performances optimales, utilisez les cartouches de bande normalement prévues pour votre lecteur, réglées par défaut avec la compression activée. Si vous procédez ainsi, il est inutile de lire ce chapitre.

## Densité

#### **Remarque** Une cartouche ne peut contenir des données dans une seule densité.

*La densité*, telle qu'elle est utilisée sur le panneau avant du lecteur, est une combinaison de la *capacité native* (capacité de la cartouche sans utilisation de la compression de données) et de l'activation/désactivation de la compression. La capacité réelle avec compression dépend des données.

Lorsque vous chargez une cartouche de bande, les voyants situés à gauche du panneau avant indiquent :

- *pour une cartouche de bande neuve*, la densité par défaut de la bande. La compression sera *activée* si elle est disponible pour ce type de cartouche ;
- *pour une cartouche de bande contenant des données*, la densité à laquelle les données ont été écrites et si elles sont compressées.

Si le lecteur commence à écrire les données sur une cartouche vierge, il écrit dans la densité par défaut avec la compression activée. S'il *ajoute* des données sur une cartouche de bande qui en contient déjà, il écrit à la même densité que celle des données existantes.

## Modification de la densité et de la compression d'écriture

**Attention** Si vous chargez une cartouche de bande contenant déjà des données et écrivez ensuite avec une autre densité, toutes les données présentes sur la bande seront perdues. Vous ne pouvez utiliser une nouvelle densité que lorsque vous écrivez depuis le début de la bande (BOT).

- Vous pouvez choisir d'écrire à une densité de 20 Go si vous le souhaitez afin que la bande puisse être lue par un lecteur HP SureStore DLT 40.
- Sur les cartouches de type III, les lecteurs HP SureStore DLT vous permettent d'écrire des données à une autre densité que celle par défaut. Vous pouvez éventuellement écrire à une densité différente afin qu'un lecteur de capacité inférieure puisse lire la bande.

Les différentes possibilités sont indiquées ci-après. Les réglages par défaut lorsque vous chargez une nouvelle cartouche de bande sont sur fond gris.

#### **Densités et compression des cartouches**

Modification de la densité et de la compression d'écriture

|                      | 10/15 Go         |                      | <b>20 Go</b>     |           | 35 Go  |           | 40 Go  |           |
|----------------------|------------------|----------------------|------------------|-----------|--------|-----------|--------|-----------|
| <b>Bande</b>         | Native           | Compress.            | Native           | Compress. | Native | Compress. | Native | Compress. |
| <b>Type III</b>      | 10 <sub>Go</sub> | $20$ Go <sup>*</sup> | Non              | Non       | Non    | Non       | Non    | Non       |
| <b>DLTtape IIIxt</b> | 15 Go            | $30$ Go*             | Non              | Non       | Non    | Non       | Non    | Non       |
| <b>DLTtape IV</b>    | Non              | <b>Non</b>           | 20 <sub>Go</sub> | 40 Go $*$ | 35 Go  | 70 Go*    | 40 Go  | $80$ Go*  |

**Réglage de la densité**

\*En supposant un taux de compression de 2:1.

**Remarque** Le panneau avant peut laisser penser que vous pouvez choisir n'importe quelle densité pour n'importe quelle cartouche. En fait, si la combinaison densité/cartouche de bande ne correspond pas aux tableaux ci-dessus, les réglages de densité et de compression par défaut seront repris dès que le lecteur commencera à écrire.

> Le lecteur ne peut pas effectuer de compression aux densités de 2,6 Go et de 6 Go. Si vous devez malgré tout utiliser la compression à ces densités, vous pouvez utiliser une application de sauvegarde assurant la compression *logicielle*. Celle-ci compresse les données avant de les envoyer au lecteur (le lecteur ne compresse pas les données lorsqu'il les reçoit). La compression logicielle est plus lente que la compression matérielle effectuée par le lecteur, mais elle peut être tout aussi efficace en termes de capacité.

## Comment sélectionner la densité et la compression

**Remarque** Utilisez toujours la densité (et le réglage de compression) par défaut de la cartouche, sauf si vous souhaitez écrire sur une cartouche à une densité différente pour qu'elle puisse être lue par un lecteur DLT de capacité inférieure. Ceci vous permettra de stocker la quantité maximale de données sur la cartouche.

> Les changements de densité et de compression ne prennent effet que lorsque le lecteur commence à écrire en début de bande. Cela signifie qu'une bande ne peut être écrite qu'à une seule densité et entièrement avec ou sans compression.

Vous souhaiterez probablement sélectionner la densité d'écriture sur la bande immédiatement après le chargement de la cartouche. Vous pouvez toutefois sélectionner la densité à un autre moment.

#### **Densités et compression des cartouches**

Modification de la densité et de la compression d'écriture

- Avec les cartouches DLTtape IV, vous pouvez sélectionner uniquement les densités de 20, 35 ou 40 Go et choisir d'activer ou de désactiver la compression. Si vous essayez de sélectionner une autre densité, le réglage reviendra à la densité par défaut (40 Go) dès que le lecteur commencera à écrire sur la bande.
- Avec les cartouches DLTtape IIIxt, le seul choix possible est d'activer ou de désactiver la compression. Tout réglage de densité autre que 15 Go reviendra automatiquement par défaut à 15 Go dès que le lecteur commencera à écrire sur la bande.
- Avec les cartouches de type III, vous pouvez uniquement sélectionner une densité de 10 Go. Vous pouvez activer ou désactiver la compression.

### *Pour sélectionner la densité et la compression :*

**1** Chargez une cartouche de bande dans le lecteur.

Le voyant "Défilement" clignote pendant le chargement et l'étalonnage de la bande.

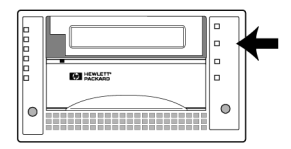

**2** Attendez que le voyant jaune "Défilement" arrête de clignoter.

Les voyants de densité indiquent la densité préenregistrée ou par défaut de la bande.

**3** Appuyez plusieurs fois sur le bouton Sélection densité ou Sélection jusqu'à ce que les voyants de densité et de compression correspondants s'allument.

L'ordre dans lequel les voyants s'allument est le suivant :

```
10/15 Go
10/15 Go et "Compressée"
         20 Go
 20 Go et "Compressée"
         35 Go
 35 Go et "Compressée"
         40 Go
 40 Go et "Compressée"
```
La séquence se répète ensuite.

Deux secondes environ après avoir relâché le bouton, le nouveau réglage de densité clignote, ainsi que le voyant "Ajustement densité". La densité actuelle (ancienne) de la bande reste allumée.

Le lecteur mémorise cette demande de modification de densité jusqu'à ce que l'un des cas ci-dessous se produise :

• le lecteur écrit à partir du début de la bande à la nouvelle densité ;

Modification de la densité et de la compression d'écriture

- vous sélectionnez une autre densité ;
- la cartouche est déchargée ;
- le lecteur est mis hors tension.
- **4** Lorsque le lecteur commence à écrire en début de bande, le voyant de l'ancienne densité s'éteint et les voyants de la nouvelle densité ainsi que le voyant "Ajustement densité" s'allument.

#### *Exemple*

Supposons que vous ayez chargé une cartouche de type III dont la densité préenregistrée est de 2,6 Go et que vous souhaitiez écrire à 10 Go avec compression. Après la séquence de chargement, appuyez plusieurs fois sur le bouton Sélection densité jusqu'à ce que les voyants 10 Go et "Compression" s'allument.

Au bout de deux secondes environ, voici ce qui se passe :

- le voyant 2,6 Go reste allumé (la densité n'a pas encore changé ; ce voyant indique la densité actuelle des données présentes sur la bande) ;
- les voyants 10 Go et "Compression" clignotent, indiquant la densité que vous avez sélectionnée ;
- le voyant "Ajustement densité" clignote, indiquant qu'une modification est en cours.

Lorsque le lecteur commence à écrire en début de bande, voici ce qui se passe :

- le voyant 2,6 Go s'éteint ;
- les voyants 10 Go et "Compression" s'arrêtent de clignoter et deviennent fixes, indiquant qu'il s'agit à présent de la densité en cours ;
- le voyant "Ajustement densité" s'allume, indiquant qu'un changement de densité a eu lieu ;
- toute donnée existante écrite à une densité de 2,6 Go est perdue.

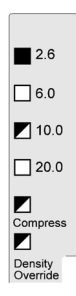

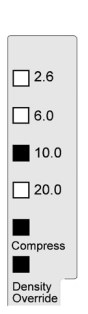

## **Densités et compression des cartouches**

Modification de la densité et de la compression d'écriture

# **5**

## **Dépannage**

Ce chapitre indique la marche à suivre si vous rencontrez des problèmes avec le lecteur ou pendant la procédure de sauvegarde.

Pour une aide supplémentaire, contactez le Service d'informations de Hewlett-Packard sur le Web aux adresses suivantes :

http://www.hp.com/support/dlt

et

http://www.hp.com/go/tape

## HP TapeAssure

Si votre ordinateur fonctionne avec Windows 95, Windows NT ou Novell NetWare, vous pouvez utiliser le logiciel HP TapeAssure figurant sur le CD-ROM *HP SureStore Tape* comme outil de diagnostic lorsque votre ordinateur est en marche.

Insérez le CD-ROM *HP SureStore Tape*, double-cliquez sur Setup.exe puis sélectionnez l'option "Run TapeAssure" à partir de l'écran principal. Aucun autre logiciel de sauvegarde ne doit fonctionner en même temps que TapeAssure.

- **Remarque** Si le programme ne fonctionne pas correctement ou se bloque en cours de traitement, il peut s'agir d'un problème de compatibilité avec la carte SCSI. La version actuelle de HP TapeAssure peut ne pas prendre en charge :
	- les cartes Adaptec 1510 (chipset 6360)
	- les cartes Symbios

Dans ce cas, pour vérifier l'installation de votre lecteur de bande, faites un essai de sauvegarde et de restauration avec votre logiciel de sauvegarde.

## Si l'auto-test échoue

## *Si aucun voyant ne s'allume :*

- **1** Vérifiez que le tape array est branché sur une source d'alimentation et sous tension.
- **2** Vérifiez que le lecteur est correctement introduit dans le tape array de sorte qu'il s'insère bien dans les connecteurs situés à l'arrière du boîtier. Le levier d'extraction doit être enclenché verrouillant ainsi le lecteur.
- **3** Si la prise secteur fonctionne, le problème vient du lecteur. Dans ce cas, appelez l'assistance technique.

### *Si tous les voyants de droite ou de gauche du panneau avant clignotent :*

Il s'agit d'une défaillance du lecteur.

- **1** Eteignez si possible le tape array puis rallumez-le.
- **2** Si le problème persiste, appelez l'assistance technique.
- **Remarque** Si une cartouche est chargée dans le lecteur, essayez de la décharger en appuyant sur le bouton Déchargement. Si cette opération réussit, éteignez puis rallumez le tape array.

## Autres problèmes

#### *Si le système ne reconnaît pas le lecteur, vérifiez les points suivants :*

Le système hôte n'identifie les adresses présentes sur les bus SCSI qu'après une mise sous tension ou une réinitialisation. Si vous avez mis le tape array sous tension *après* le système hôte, ce dernier ne détectera pas que le lecteur est sur le bus.

Si vous avez retiré un lecteur en fonctionnement reconnu par l'hôte, ce dernier devrait reconnaître le nouveau lecteur à la même adresse SCSI que le précédent.

Pour que le système hôte recherche les périphériques sur le bus, vous devez réinitialiser le système. Vous devez pouvoir le faire avec le logiciel de gestion SCSI de votre ordinateur. En dernier ressort, vous pouvez éteindre l'ordinateur, puis le rallumer.

De même, si vous modifiez les adresses SCSI (à l'arrière du tape array), vous devez réinitialiser le bus pour que l'hôte reconnaisse les modifications.

#### *Si cela ne suffit pas, vérifiez les points suivants :*

• Vérifiez que le lecteur est correctement introduit dans le tape array de sorte qu'il s'insère bien dans les connecteurs situés à l'arrière du boîtier. Le levier d'extraction doit être enclenché verrouillant ainsi le lecteur.

Vérifiez le bus SCSI :

• Le câble SCSI du tape array est-il bien en place dans le connecteur SCSI de l'ordinateur ?

- Si d'autres périphériques sont présents sur le bus SCSI, ont-ils bien tous une adresse SCSI distincte ? Si nécessaire, modifiez l'adresse du lecteur ou d'un autre périphérique. Utilisez le programme TapeAssure figurant sur le CD-ROM *HP SureStore Tape* pour connaître les détails relatifs aux périphériques présents sur le bus.
- Si plusieurs bus SCSI sont connectés à votre système, vérifiez que le système recherche le lecteur sur le bus approprié.
- Le bus est-il correctement terminé ? Seul le dernier périphérique du bus doit avoir une terminaison SCSI.

### Vérifiez le système :

- Avez-vous configuré le système pour qu'il reconnaisse le périphérique correct sur chaque adresse SCSI ?
- Le pilote installé pour le lecteur de bande est-il correct ?
- Pour plus d'informations, consultez la documentation de la carte hôte SCSI et celle du logiciel de sauvegarde.

### *Si le lecteur n'accepte pas de cartouche :*

• Le lecteur a-t-il été mis hors tension alors que la poignée de verrouillage de cartouche était relevée ? Le cas échéant, abaissez et relevez la poignée *deux fois*. Le voyant vert Utilisation poignée doit alors s'allumer et vous pouvez insérer une cartouche.

### *Avez-vous des problèmes de sauvegarde ou de restauration de fichiers ?*

• Les problèmes peuvent venir de l'application de sauvegarde. Consultez la documentation de l'application pour obtenir plus d'informations.

#### *Si les voyants Défilement et Protection en écriture clignotent :*

Soulevez et rabaissez deux fois la poignée de verrouillage de cartouche pour arrêter le clignotement. Ou bien attendez trois minutes pour que le clignotement s'arrête de lui-même.

La situation des voyants indique que le mode de mise à jour du micrologiciel du lecteur a été accidentellement activé.

### *Si d'autres problèmes surviennent dont vous ne déterminez pas la cause :*

- Vérifiez la terminaison sur le bus SCSI. Si le tape array est le seul périphérique ou le dernier sur le bus, il doit comporter une terminaison. Si un autre périphérique est le dernier sur le bus, il doit avoir une terminaison et le lecteur HP SureStore H/A Tape Array 5500 ne doit pas en avoir.
- Vérifiez que la source d'alimentation ca est correctement mise à la terre. Assurez-vous que le tape array et le système sont connectés à la même source d'alimentation ca.
- Si vous avez des problèmes de sauvegarde ou de restauration de fichiers alors que le lecteur de bande semble fonctionner correctement, consultez la documentation du logiciel de sauvegarde.

**Dépannage** Autres problèmes

# **Annexe A**

## **Spécifications des produits et références de commande**

Ce chapitre contient les spécifications des lecteurs et la liste des références des cartouches et des câbles SCSI.

## Spécifications des produits

## Spécifications physiques

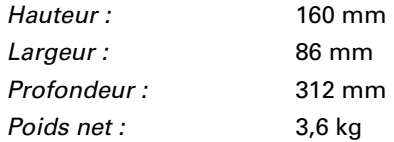

## Spécifications de fonctionnement

*Densité linéaire en bits :* 98 250 bpp par piste (DLTtape IV)

*Capacité :* 80 Go à 2:1 de compression (DLTtape IV)

*Vitesses de transfert*

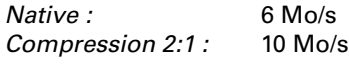

#### *Vitesses*

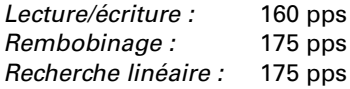

*Durées (avec le type de bande approprié)*

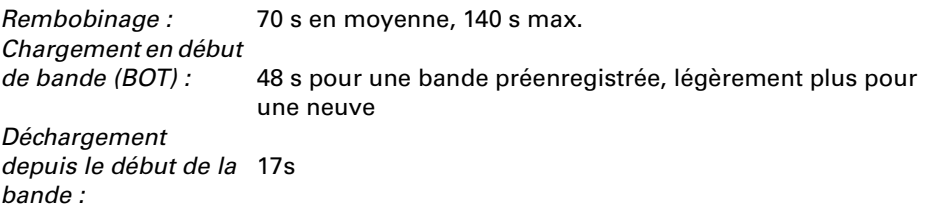

## Alimentation

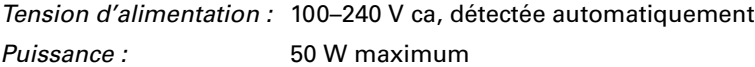

## Spécifications d'interface

Ultra-wide SCSI-2 (transfert de données sur 16 bits de largeur) pouvant être utilisé avec des HBA LVD (low-voltage differential) et asymétriques.

## Spécifications d'environnement

Reportez-vous à la page 3-5 pour les recommandations concernant l'utilisation et le stockage des cartouches.

*Limites en fonctionnement* 

*Température :* 10 à 40 °C

*Humidité :* 20 à 80 % sans condensation

*Altitude :* 0 m à 9 km

*Limites hors fonctionnement* 

*Température :* −40 à 66 °C

*Humidité :* 10 à 95 % sans condensation

*Altitude :* 0 m à 15 km

## Tolérance aux vibrations et aux chocs

#### *Vibrations en fonctionnement*

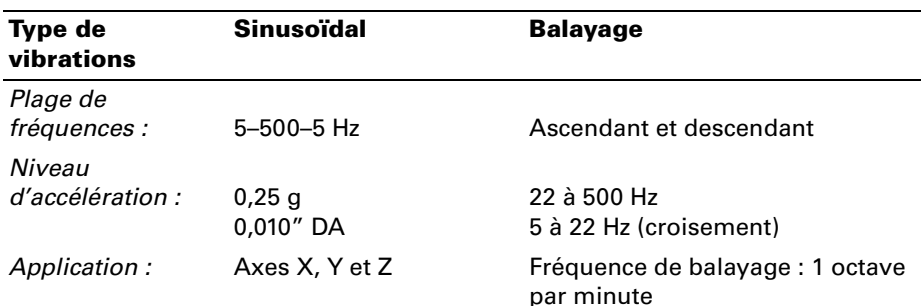

### *Surcharge*

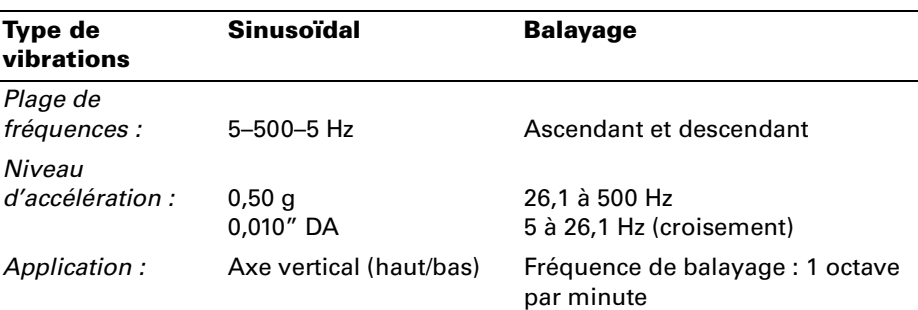

#### *Chocs en fonctionnement*

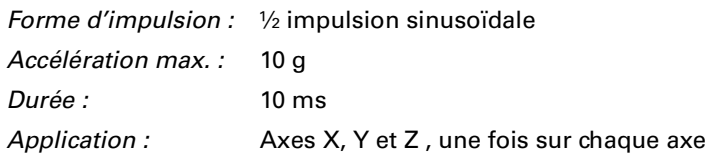

## *Chocs hors fonctionnement*

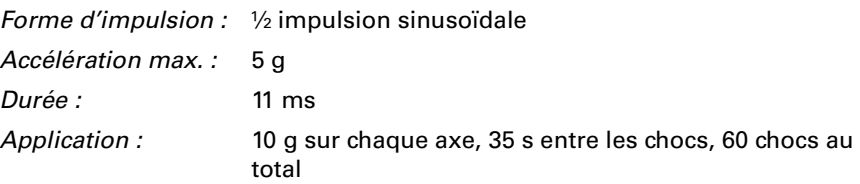

## Spécifications de fiabilité

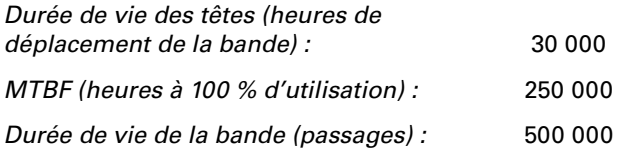

## Spécifications relatives à la sécurité et à la CEM

*Sécurité :* • Conforme aux normes UL jusqu'à UL 1950

- Certification UL pour le Canada : CAN/CSA C22.2 n° 950
- TUV EN60950/IEC 950
- Produit DEL de classe 1 (CEI 825-1)

*EMI :* • Déclaration de conformité CE

- CISPR 22 Classe A (interne)
- C-TICK (AS/NZS 3548)
- FCC Classe B certifié (externe)
- VCCI Classe 2 (externe)

## Références de commande

Les produits HP suivants sont recommandés pour l'utilisation avec un lecteur HP SureStore DLT. Vous pouvez les commander auprès de votre distributeur ou de votre bureau de vente HP.

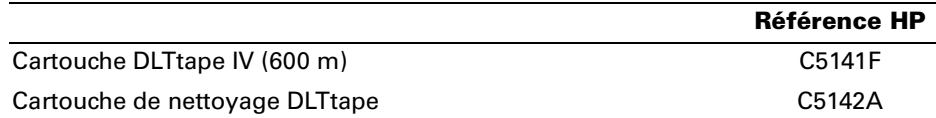

Références de commande

# **Annexe B**

## **Assistance clientèle**

Cette annexe décrit les dispositions de Hewlett-Packard concernant le service après-vente et l'assistance clientèle et fournit des informations sur la garantie et les moyens de contacter l'assistance clientèle HP.

## Garantie

Ce produit est couvert par une garantie d'échange rapide de 3 ans<sup>1</sup>. Vous devez enregistrer le produit auprès de HP dans les 30 jours pour bénéficier de la garantie complète de trois ans. En cas de non enregistrement, la garantie sera limitée à un an.

Vous pouvez vous enregistrer sur Internet (http://www.hp.com/go/ tapereg) ou en postant la carte-réponse fournie dans la boîte.

Cette garantie vous accorde des droits juridiques spécifiques. Vous pouvez également bénéficier d'autres droits selon le lieu où vous vous trouvez.

Hewlett-Packard garantit les lecteurs HP SureStore DLT contre les défauts de matériau et de main-d'oeuvre pendant une période d'un an ou de trois ans (selon que le lecteur est enregistré ou non) à compter de la date de livraison ou, si le prix d'achat inclut l'installation par Hewlett-Packard, de la date d'installation. Pendant la période de garantie, Hewlett-Packard réparera ou remplacera, à sa discrétion, les produits avérés défectueux. Si Hewlett-Packard n'est pas en mesure de réparer ou de remplacer le produit dans un délai raisonnable, le prix d'achat sera remboursé sur retour du produit.

La garantie portant sur votre lecteur HP SureStore DLT ne couvre pas les défaillances résultant :

- d'un entretien incorrect ou inadapté de la part du client,
- d'un logiciel ou d'un interfaçage issu du client,
- d'une modification ou d'une utilisation non autorisée,
- d'une exploitation non conforme aux spécifications d'environnement du produit,
- de l'utilisation de supports non pris en charge,
- d'une préparation ou d'un entretien inadaptés du site.

Si vous choisissez de ne pas bénéficier de l'échange rapide, votre lecteur HP SureStore DLT doit être retourné au bureau HP local ou au revendeur à qui vous l'avez acheté, qui le renverra à HP.

<sup>1.</sup> L'échange rapide est disponible dans la plupart des pays. Dans les pays où l'échange rapide n'existe pas, le service après-vente est fourni dans le cadre du Programme d'assistance finale ou par les distributeurs locaux. Les deuxième et troisième années de la garantie ne sont accordées que sur enregistrement du produit.

## Garantie An 2000 Hewlett-Packard

Dans le cadre des termes et limitations de la Garantie HP limitée fournie avec ce produit, HP garantit que ce produit HP pourra traiter correctement des données de dates (y compris, mais non exclusivement, le calcul, la comparaison et le tri) de, vers et entre le vingtième et le vingt-et-unième siècles, ainsi que les années 1999 et 2000, y compris les calculs sur les années bissextiles, lorsqu'il est utilisé conformément à la documentation fournie par HP (y compris toutes instructions d'installation de correctifs ou de mises à niveau), à condition que tous les autres produits (matériels, logiciels, micrologiciels, par exemple) utilisés en combinaison avec ce produit HP échangent correctement les données avec lui. La durée de la garantie An 2000 s'étend jusqu'au 31 janvier 2001.

## Service et assistance

Hewlett-Packard et ses distributeurs agréés assurent le suivi du produit HP que vous avez acheté.

**Remarque** Avant de faire appel à l'assistance :

- Vérifiez que votre lecteur est correctement installé.
- Reportez-vous aux conseils de dépannage de ce guide et à la documentation fournie avec l'ordinateur ou le système de racks, l'adaptateur hôte et votre logiciel de sauvegarde.
- Consultez les pages d'assistance sur le site Web Hewlett-Packard :

http://www.hp.com/support/dlt

## Pour obtenir une assistance technique

Si vous avez besoin d'aide, votre distributeur dispose des informations les plus récentes sur les produits et les services HP. Il est à même de vous apporter une assistance dans le cadre de la gamme complète de services HP. Si votre distributeur n'est pas en mesure de vous aider, vous pouvez obtenir une assistance directement auprès de HP, par téléphone ou par l'intermédiaire des services en ligne.

## Pour obtenir une assistance

HP assure un service d'assistance téléphonique gratuit pendant toute la durée de vie du produit. Contactez votre distributeur HP ou appelez le numéro approprié, indiqué à la page B-6. Vous serez mis en relation avec une équipe prête à vous aider.

## Contrats de service HP

HP propose plusieurs contrats de service adaptés à vos besoins. Contactez votre distributeur ou le bureau HP local pour de plus amples informations.

## Retour de votre lecteur de bande HP SureStore

Les lecteurs de bande HP SureStore sont accompagnés d'une garantie d'échange rapide en 24 heures<sup>1</sup> valable trois ans. Lorsque vous retournez un lecteur, reportez-vous à la liste ci-après pour savoir à quel numéro de téléphone appeler. Lors de votre appel, vérifiez que vous disposez des renseignements ci-dessous :

- nom et numéro de série du produit (voir à l'intérieur de la couverture),
- date d'achat,
- description de la défaillance du produit,
- nom de la personne à contacter pour obtenir des détails sur le problème,
- numéro de téléphone de ce contact,
- votre adresse d'expédition.

Le responsable téléphonique qui vous assiste vérifiera que le lecteur est défectueux et s'arrangera pour vous faire expédier un lecteur de remplacement dans les 24 heures. Lorsque vous recevez le lecteur de remplacement, sortez-le de son emballage et utilisez ce dernier pour retourner l'appareil défectueux. Tous les frais d'expédition sont payés par avance par HP.

**Remarque** Lors du retour d'un lecteur à HP, tout dommage découlant d'un emballage inadapté est de votre responsabilité. Dans la mesure du possible, utilisez toujours les matériaux d'emballage d'origine.

<sup>1.</sup> Notez que la procédure d'échange rapide en 24 heures n'est pas disponible dans tous les pays (voir page B-2). Les deuxième et troisième années de garantie sont accordées aux clients qui enregistrent leurs lecteurs auprès de HP.

## Services en ligne dans le monde

HP offre des services électroniques en ligne qui vous permettent d'obtenir de manière interactive des informations et une assistance portant sur l'installation, la configuration et l'utilisation de votre produit. Ces services en ligne sont disponibles sur le World Wide Web et sur FTP, de même que les ressources spécifiques aux pays décrites plus loin dans cette section.

## World Wide Web et FTP

Des informations d'assistance sur les lecteurs DLT sont disponibles sur le site Web de HP :

```
http://www.hp.com/support/dlt
```
Des pilotes, des produits et des informations d'assistance sont disponibles sur les sites Web et FTP de HP :

*World Wide Web :* http://www.hp.com/go/tape

*FTP :* ftp.hp.com/pub/information\_storage/surestore

## CompuServe

Téléchargez programmes, micrologiciels et documents d'aide et participez à des forums d'utilisateurs.

Adresse : Aller à HPSYS

## Courrier électronique par Internet

Vous pouvez laisser des messages au service d'assistance technique HP SureStore :

SureStore\_Support@hp.com

Les messages sont généralement traités dans les 48 heures.

## Pour contacter l'assistance clientèle

## Amérique du Nord et Amérique du Sud

## **Adresse postale :**

HP SureStore Technical Support 815 14th Street SW, Bldg. E Loveland, CO 80537 USA

### **America Online :**

Téléchargez programmes, micrologiciels et documents d'aide et participez à des forums d'utilisateurs.

Mot-clé : hpstor

## **Service de télécopie à la demande QuickFAX :**

Système automatique permettant de demander que des informations sur les produits ou l'assistance technique vous soient télécopiées.

Téléphone : +1 (800) 368-9673 ou +1 (970) 635-1510

### **Télécopie :**

Les télécopies obtiennent une réponse sous 48 heures. Télécopie : +1 (970) 667-0997

## **Assistance téléphonique :**

Horaires d'ouverture : lundi – vendredi, 7 h 00 – 17 h 00 (heure des Rocheuses) Téléphone : +1 (970) 635-1000

## Europe

#### **Adresse postale :**

Hewlett-Packard Nederland B.V. European Customer Support Center P.O. Box 58144 1040 HC Amsterdam The Netherlands

## **America Online/Bertelsmann :**

Disponible en France, en Allemagne et au Royaume-Uni. Adresse : HP

### **Service télématique (BBS) :**

Téléchargez programmes, micrologiciels et documents d'assistance et laissez des messages à l'attention du support technique.

Téléphone : +31 (495) 546 909 Réglages : 8,1,N, 2, 400 à 28 800 baud s

### **Service de télécopie rapide HP First Faxback :**

Système automatique permettant de demander que des informations sur les produits ou l'assistance technique vous soient télécopiées gratuitement. Disponible 24 heures sur 24.

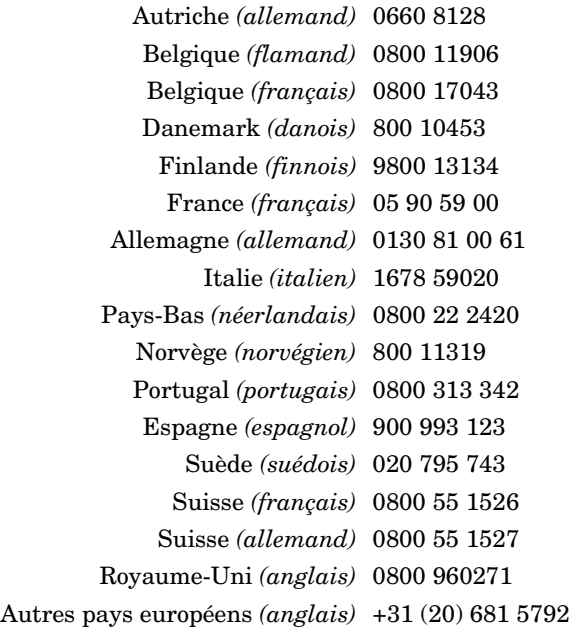

### **Assistance téléphonique :**

Horaires d'ouverture : lundi – vendredi, 8 h 30 – 17 h 00 (CET)

L'assistance technique est gratuite pendant la période de garantie ; une facturation par incident intervient ensuite.

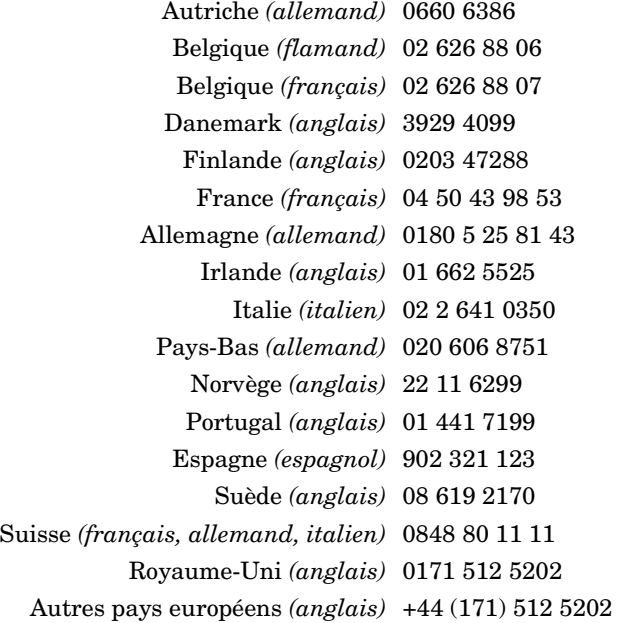

## Australie

#### **Service télématique (BBS) :**

Téléchargez programmes, micrologiciels et documents d'assistance et laissez des messages à l'attention du support technique.

Téléphone : (03) 9890 0276

#### **Service de télécopie rapide HP First Faxback :**

Système automatique permettant de demander que des informations sur les produits ou l'assistance technique vous soient télécopiées gratuitement. Disponible 24 heures sur 24.

Téléphone : (03) 9272 2627

#### **Télécopie :**

Les télécopies obtiennent une réponse dans les 24 heures. Numéro de télécopie : (03) 9272 4099

## **Assistance téléphonique :**

Horaires d'ouverture : lundi – vendredi, 7 h 00 – 17 h 00 EST Téléphone : (03) 9272 8000

## Chine (République Populaire de Chine)

## **Adresse postale :**

Hewlett Packard Customer Support Center China World Trade Center No. 1 Jian Guo Men Wai Avenue P.O. Box: 9401 Beijing 100004 **CHINE** 

## **Service de télécopie rapide HP First Faxback :**

Système automatique permettant de demander que des informations sur les produits ou l'assistance technique vous soient télécopiées gratuitement. Disponible 24 heures sur 24.

Téléphone : +86 (10) 65055280

## **Télécopie :**

Veuillez indiquer la personne à contacter, le nom du produit HP et votre type d'ordinateur.

Télécopie : +86 (10) 6592 4566

## **Assistance téléphonique :**

Horaires d'ouverture : lundi – vendredi, 8 h 30 - 17 h 30 Téléphone : +86 (10) 6505 3888

## Hong Kong

## **Télécopie :**

Veuillez indiquer la personne à contacter, le nom du produit HP et votre type d'ordinateur.

Télécopie : +65 274 2033 (Singapour)

## **Assistance téléphonique :**

Téléphone : 800 96 7729

#### **Assistance clientèle**

Pour contacter l'assistance clientèle

## Inde

#### **Adresse postale :**

Hewlett Packard India Ltd. HP Customer Support Centre Chandiwala Estate Maa Anandmai Marg Kalkaji Dehli -110 019 Inde

**E-mail :** csc\_india@hp.com

**Télécopie :** +91 (11) 682 6041

Veuillez indiquer la personne à contacter, le nom du produit HP et votre type d'ordinateur.

**Assistance téléphonique** : +91 (11) 682 6035

## Indonésie

### **Télécopie :**

## **Télécopie :**

Veuillez indiquer la personne à contacter, le nom du produit HP et votre type d'ordinateur.

Télécopie : +65 274 2033 (Singapour)

#### **Assistance téléphonique :**

Téléphone : +62 (21) 350-3408

## Japon

## **World Wide Web :**

Informations de HP Japon

http://www.jpn.hp.com

## **Service de télécopie rapide HP First Faxback :**

Système automatique permettant de demander que des informations sur les produits ou l'assistance technique vous soient télécopiées gratuitement. Disponible 24 heures sur 24.

Téléphone : +81 (3) 3335-8622

## **Télécopie :**

Veuillez indiquer la personne à contacter, le nom du produit HP et votre type d'ordinateur.

Numéro de télécopie : +81 (3) 3335-8338

## **Assistance téléphonique :**

Horaires d'ouverture : Lundi – vendredi, 9 h 00 – 12 h 00 ; 13 h 00 – 17 h 00 Téléphone : +81 (3) 3335-8333

## Corée

## **Adresse postale :**

Hewlett Packard Customer Support Center 1F, Yongsan Electronic Office 16-58, Hangangro 3-ga, Yongsan-gu, Séoul, Corée

## **Site FTP :**

Téléchargez logiciels, micrologiciels, et informations techniques destinées aux revendeurs directement depuis Internet.

Adresse IP (serveur NT) : 15.32.11.50 Accès téléphonique distant : (02) 3270-0808

## **Service télématique (BBS) :**

Téléchargez programmes, micrologiciels et documents d'assistance et laissez des messages à l'attention du support technique.

Téléphone : Hitel : (02) 762-0228 Chollian : (02) 220-2001

Adresse : Go HPK

## **World Wide Web :**

Informations HP Corée

URL : www.hp.co.kr

## **Service de télécopie rapide HP First Faxback :**

Système automatique permettant de demander que des informations sur les produits ou l'assistance technique vous soient télécopiées gratuitement. Disponible 24 heures sur 24.

Téléphone : (02) 769-0543

## **Télécopie :**

Les télécopies obtiennent une réponse sous 48 heures.

Télécopie : (02) 3270-0707

Pour contacter l'assistance clientèle

#### **Assistance téléphonique :**

Horaires d'ouverture : lundi – vendredi, 8 h 30 - 19 h 00 Téléphone : (02) 3270-0700 080-999-0700 (numéro vert)

## Malaisie

#### **Télécopie :**

Veuillez indiquer la personne à contacter, le nom du produit HP et votre type d'ordinateur.

Télécopie : +65 274 2033 (Singapour)

#### **Assistance téléphonique :**

Téléphone : +60 (03) 295-2566

## Nouvelle-Zélande

#### **Service télématique (BBS) :**

Téléchargez programmes, micrologiciels et documents d'assistance. Téléphone : (09) 356 3660

#### **Service de télécopie rapide HP First Faxback :**

Système automatique permettant de demander que des informations sur les produits ou l'assistance technique vous soient télécopiées gratuitement. Disponible 24 heures sur 24.

Téléphone : (09) 356 6642

#### **Télécopie :**

Les télécopies obtiennent une réponse sous 24 heures.

Télécopie : +61 (3) 9272 4099 (Australie)

#### **Assistance téléphonique :**

Horaires d'ouverture : lundi – vendredi, 9 h 00 - 21 h 00 (Heure d'Auckland) Téléphone : (09) 356 6640

## Philippines

#### **Télécopie :**

Veuillez indiquer la personne à contacter, le nom du produit HP et votre type d'ordinateur.

Télécopie : +65 274 2033 (Singapour)

#### **Assistance téléphonique :**

Téléphone : +65 (02) 867-3551

## Singapour

## **Adresse postale :**

Hewlett-Packard Far East (Pte) Ltd. 438 Alexandra Road #07-01/04 Alexandra Point Singapour 119958

## **Service de télécopie rapide HP First Faxback :**

Système automatique permettant de demander que des informations sur les produits ou l'assistance technique vous soient télécopiées gratuitement. Disponible 24 heures sur 24.

Téléphone : +65 291-7951

## **Télécopie :**

Les télécopies obtiennent une réponse sous 48 heures.

Télécopie : +65 274-2033

## **Assistance téléphonique :**

Horaires d'ouverture : lundi – vendredi, 9 h 00 – 17 h 00 Téléphone : +65 272-5300

## Taiwan (ROC)

## **Adresse postale :**

Hewlett Packard Customer Support Center 8F, 337, Fu-Hsing North Road, Taipei 104, Taiwan, R.O.C.

## **Service télématique (BBS) :**

Téléchargez programmes, micrologiciels et documents d'assistance et laissez des messages à l'attention du support technique.

Téléphone : (02) 923-3233

Connexion : Prénom : HP Nom : BBS

## **Service de télécopie rapide HP First Faxback :**

Système automatique pour demander que des informations sur les produits ou l'assistance technique vous soient télécopiées gratuitement. Disponible 24 heures sur 24.

Téléphone : (02) 719-5589

## **Télécopie :**

Les télécopies obtiennent une réponse sous 48 heures. Télécopie : (02) 514-0276

### **Assistance clientèle**

Pour contacter l'assistance clientèle

### **Assistance téléphonique :**

Horaires d'ouverture : lundi – vendredi, 8 h 30 – 17 h 30 Téléphone : (02) 717-9609

## Thaïlande

### **Télécopie :**

Indiquez la personne à contacter, le nom du produit HP et votre type d'ordinateur.

Télécopie : +65 274-2033 (Singapour)

#### **Assistance téléphonique :**

Téléphone : +66 (02) 661-4011

## Vietnam

#### **Télécopie :**

Indiquez la personne à contacter, le nom du produit HP et votre type d'ordinateur.

Télécopie : +65 274-2033 (Singapour)

### **Assistance téléphonique :**

Téléphone : +66 (02) 661-4011

## **Index**

## **A**

adaptateur, SCSI **A-5** adaptateurs de bus LVD hôte **A-2** adresse Internet **5-1, B-5** adresse SCSI **1-4** adresse WWW **5-1** alimentation **A-2** amorce, cartouches **3-6** détachée **3-5** détection perte amorce **3-7** assistance **B-3** numéros de téléphone **B-6** assistance clientèle **B-3** numéros de téléphone **B-6** assistance technique **B-3** numéros de téléphone **B-6** assistance technique **Ch.3** auto-test **2-4, 2-8** échec **5-2** auto-test à la mise sous tension **2-8** axe de la bobine **3-7**

## **B**

BOT **4-2** bouton de mise sous tension/hors tension **2-4** bouton Déchargement **2-3** bouton Sélection **4-4** bouton Sélection densité **4-4** boutons Déchargement **2-3** Sélection **4-4** Sélection densité **4-4** bruit dans la cartouche **3-7**

## **C**

câbles commande **A-5** cartouche *voir* cartouches cartouche de nettoyage **3-2** cartouches amorce **3-6** amorce perdue **3-7** chargement **2-6** clapet **3-6** commande **A-5** compression, contrôle **4-2** conditionnement **3-9** déchargement **2-7** densité, changement **4-2** entretien **3-5** étiquetage **3-8** impacts et vibrations **3-9** inspection **3-6** manipulation **3-8** protéger en écriture **3-4** stockage **3-9** transport **3-9** types **3-3** chargement d'une cartouche **2-6** chocs, tolérance du lecteur **A-3** clapet, cartouches **3-6** Compact Tape **3-3** compression contrôle **4-2** via logiciel **4-3** compression des données contrôle **4-2** via logiciel **4-3** compression logicielle des données **4-3** condensation **3-9** conditionnement des cartouches **3-9** contrats de service **B-4**

## **D**

déchargement d'une cartouche **2-7** densité changement **4-2** dépannage **B-3** dépannage **Ch.5** déplacement des cartouches **3-9** durée **A-2** durée de chargement **A-2**

durée de déchargement **A-2** durée de rembobinage **A-2**

## **E**

émissions électromagnétiques, spécifications **A-4** enregistrement du lecteur **1-5** étiquettes, sur les cartouches **3-8**

## **F**

fonctionnement du lecteur **Ch.2**

## **G**

garantie **1-5, B-2** An 2000 **B-3** échange rapide **B-4** garantie An 2000 **B-3** garantie d'échange rapide **B-2**

#### **H**

hauteur **A-2** humidité **3-9** conditionnement des cartouches **3-9** limites en fonctionnement **A-3** limites hors fonctionnement **A-3** stockage des cartouches **3-9**

#### **I**

impacts, cartouches **3-9** insertion d'une cartouche **2-6** inspection des cartouches **3-6** installation vérification **1-4** installation **Ch.1**

#### **L**

largeur **A-2** lecteur **1-5** limites d'altitude **A-3** limites en fonctionnement **A-3** limites hors fonctionnement **A-3** logiciel **1-5** logiciel de sauvegarde **1-5**

#### **M**

maintenance **Ch.3** manipulation des cartouches **3-8** mise hors tension du lecteur **2-4** mise sous tension du lecteur **2-4**

### **N**

nettoyage des têtes de lecture **3-2** niveau sonore **A-3** numéros de téléphone **B-6**

### **O**

ordinateur hôte ne reconnaît pas le lecteur **5-3**

#### **P**

panneau arrière **2-4** poids **A-2** poignée de verrouillage de cartouche **2-4, 2-6, 3-5** pour contacter HP **B-6** précipitation **3-5** présentation de l'installation *voir deuxième de couverture* problèmes **Ch.5** profondeur **A-2** protéger une cartouche en écriture **3-4**

#### **R**

références de commande **A-5**

## **S**

SCSI adaptateur **A-5** commande d'accessoires **A-5** spécifications **A-2** Service d'information Hewlett-Packard **5-1** services en ligne **B-5** site FTP **B-5**

spécifications émissions électromagnétiques **A-4** environnement **A-3** fiabilité **A-4** fonctionnement **A-2** interface **A-2** physique **A-2** sécurité **A-4** spécifications d'environnement **A-3** spécifications d'interface **A-2** spécifications de fiabilité **A-4** spécifications de fonctionnement **A-2** spécifications de sécurité **A-4** spécifications physiques **A-2** stabilisation *voir* conditionnement stockage des cartouches **3-9**

## **T**

tape array **Ch.1** TapeAssure **1-4, 5-2** utilisation **1-5** vérification de l'installation **1-5** vérification de la configuration **1-5** température conditionnement des cartouches **3-9** limites en fonctionnement **A-3** limites hors fonctionnement **A-3** stockage des cartouches **3-9** variations **3-9** terminaisons, SCSI commande **A-5** test de l'installation **1-5** têtes de lecture, nettoyage **3-2** transport des cartouches **3-9**

## **U**

URL **B-5** utilisation d'une cartouche de nettoyage **3-2**

### **V**

variation **3-9** vérification de l'installation **1-4, 1-5** vibrations cartouches **3-9** tolérance du lecteur **A-3** voyant Ajustement densité **2-2, 4-4** voyant Défilement **2-3, 2-6** clignotant **5-4** voyant Protection en écriture **2-3, 3-4** clignotant **5-4** voyant Utilisation poignée **2-3, 2-6** voyant Utiliser une bande de nettoyage **2-3** voyant Utiliser une cartouche de nettoyage **3-2, 3-3** voyants Ajustement densité **4-4** aucun allumé **2-9, 5-2** Défilement **2-3, 2-6** Protection en écriture **3-4** tous clignotants **2-9, 5-2** Utilisation poignée **2-6** Utiliser une cartouche de nettoyage **3-2, 3-3** voyants clignotants **5-2**

#### **W**

world wide web **B-5**